# Relatório de Estágio

Carolina Abrantes Ribeiro

Design de Equipamento

jul | 2023

# **GUARDA** POLI **TÉLNILO**

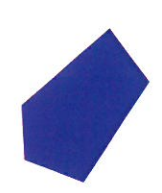

# POLI TÉLNILO GUARDA

Escola Superior de Tecnologia e Gestão

# **DESIGN DE EQUIPAMENTO**

RELATÓRIO DE ESTÁGIO

PARA OBTENÇÃO DO GRAU DE LICENCIADA EM DESIGN DE EQUIPAMENTO

**Carolina Abrantes Figueiredo** 

**Julho 2023**

# POLI TÉLNILO GUARDA

Escola Superior de Tecnologia e Gestão

# **DESGN DE EQUIPAMENTO – DESIGN DE INTERIORES**

# RELATÓRIO DE ESTÁGIO

# PARA OBTENÇÃODO GRAU DE LICENCIADA EM DESIGN DE EQUIPAMENTO

Professor Orientador: Professor Doutor Carlos Alberto Figueiredo Ramos

**Carolina Abrantes Figueiredo**

**Julho 2023**

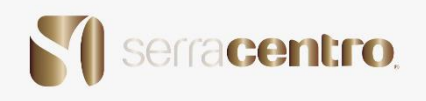

# Ficha de Identificação

Aluno: **Carolina Abrantes Figueiredo** Número: **1705356**

Curso: **Design de Equipamento** Morada: **Av. 1º de Maio n º76, 6º dr/rt , 6270-479 Seia** Telefone: **+351 961054778** Correio Eletrónico: **designcarol1998@gmail.com**

Estabelecimento de ensino: **Escola Superior de Tecnologia e Gestão**

Entidade acolhedora: **Serracentro** Horário de trabalho: **09H00 às 13H00 e 14H30 às 19H00** Supervisor da empresa: **Mestre Adriana Tomé Gonçalves Saraiva** Duração do estágio: **280H** Inicio do estágio: **19-05-2023** Fim do estágio: **07-07-2023**

Professor Orientador: **Professor Doutor Carlos Alberto Figueiredo Ramos**

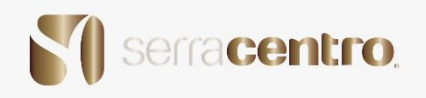

## **Agradecimentos**

 A elaboração deste relatório impõe no mínimo uma palavra de agradecimento dirigida a todos os que direta ou indiretamente tornaram a sua concretização possível e o seu conteúdo mais rico.

 Ressalvando os eventuais esquecimentos de citação, para os quais solicito desde já a sua compreensão, agradeço muito em especial:

- À família pelo apoio que me tem dado, em particular à minha avó, que sempre me apoiou e me deu foças para continuar sempre a lutar por mim.
- Ao orientador de estágio, Carlos Alberto Figueiredo Ramos, que me orientou e contribuiu também para o futuro da minha vida profissional.
- À Instituição que me acolheu de braços abertos.
- Ao tutor na Instituição que me acompanhou no decorrer do estágio.

 A dívida de gratidão, essa, não desaparece com este singelo agradecimento, mas sim, irá perdurar pelo tempo fora.

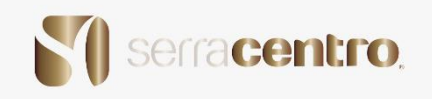

#### **Plano de trabalho**

- 1) Visita ao local de obra (local particular casa do cliente) / (local publico lojas/comércio);
- 2) Levantamento fotográfico e levantamento de medidas;
- 3) Reunião/análise com a tutora Adriana Saraiva sobre o que se irá realizar/criar (Moodboard, painel de conceito, passar medidas, e o levantamento fotográfico para os programas de design) do local visitado anteriormente.
- 4) Inicio projetual criação do projeto completo de design de interiores e mobiliário
- 5) Aprovação da tutora
- 6) Criação dos manuais de produção (folder dos materiais) / (orçamentação dos mesmos)
- 7) Acompanhamento da Produção e obra
- 8) Inauguração da obra

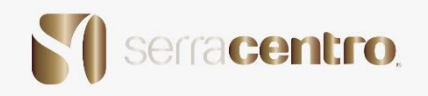

## **Resumo**

 O estágio curricular não só demonstra a verdadeira realidade do mundo de trabalho, mas também se transforma no primeiro embate a nível laboral.

 O presente relatório pretende apresentar a empresa na qual este estágio teve lugar e os projetos nela desenvolvidos, pela estagiária na entidade acolhedora, SerraCentro, que antigamente apenas se dedicava á serração de madeira, agora também tem a sua parte em design de interiores e mobiliário.

 A curta duração do estágio curricular permitiu, ainda assim, a colaboração em vários projetos de dimensão considerável. A estagiária executou também outras atividades tais como a elaboração de plantas dos espaços, elaboração de catálogos para o site, com o objetivo da atualização do mesmo, com o intuito do cliente poder escolher o modelo pretendido e a realização de projetos de mobiliário correspondendo as necessidades do cliente.

 Todos os projetos foram desenvolvidos com base em software CAD1 disponibilizado pela Escola, o AutoCAD, Autodesk Inventor e Blender para modelação 2D e 3D e o Canva para Painéis de conceito e conteúdos gráficos.

Os trabalhos tiveram como finalidade a otimização do site oficial e para dar a conhecer a realidade dos projetos.

Foram feitos, ainda, vários projetos de Design de Equipamento. A estagiária participou ainda numa inauguração no âmbito de um projeto de Design realizado.

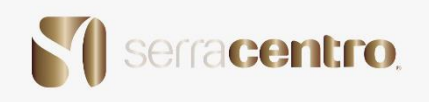

#### *Abstract*

 The curricular internship not only demonstrates the true reality of the world of work, but also becomes the first clash at work level.

 This report intends to present the company in which this internship took place and the projects developed in it, by the intern at the host entity, SerraCentro, which formerly was dedicated only to sawing wood, now also has its part in interior and furniture design.

 The short duration of the curricular internship allowed, even so, the collaboration in x projects of considerable dimension. The intern also carried out other activities such as drawing up floor plans for the spaces, drawing up catalogs for the website, with the aim of updating it, so that the client could choose the desired model and carry out furniture projects corresponding to the needs. of the customer.

 All projects were developed based on CAD1 software provided by the School, Autocad, Autodesk Inventor and Blender for 2D and 3D modeling and Canva for concept panels and graphic content.

The purpose of the work was to improve the official website and to publicize the reality of the projects.

Several Equipment Design projects were also carried out. The intern also participated in an opening as part of a Design project carried out.

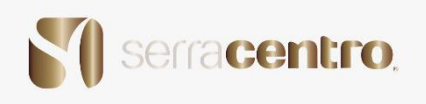

# Índice Geral

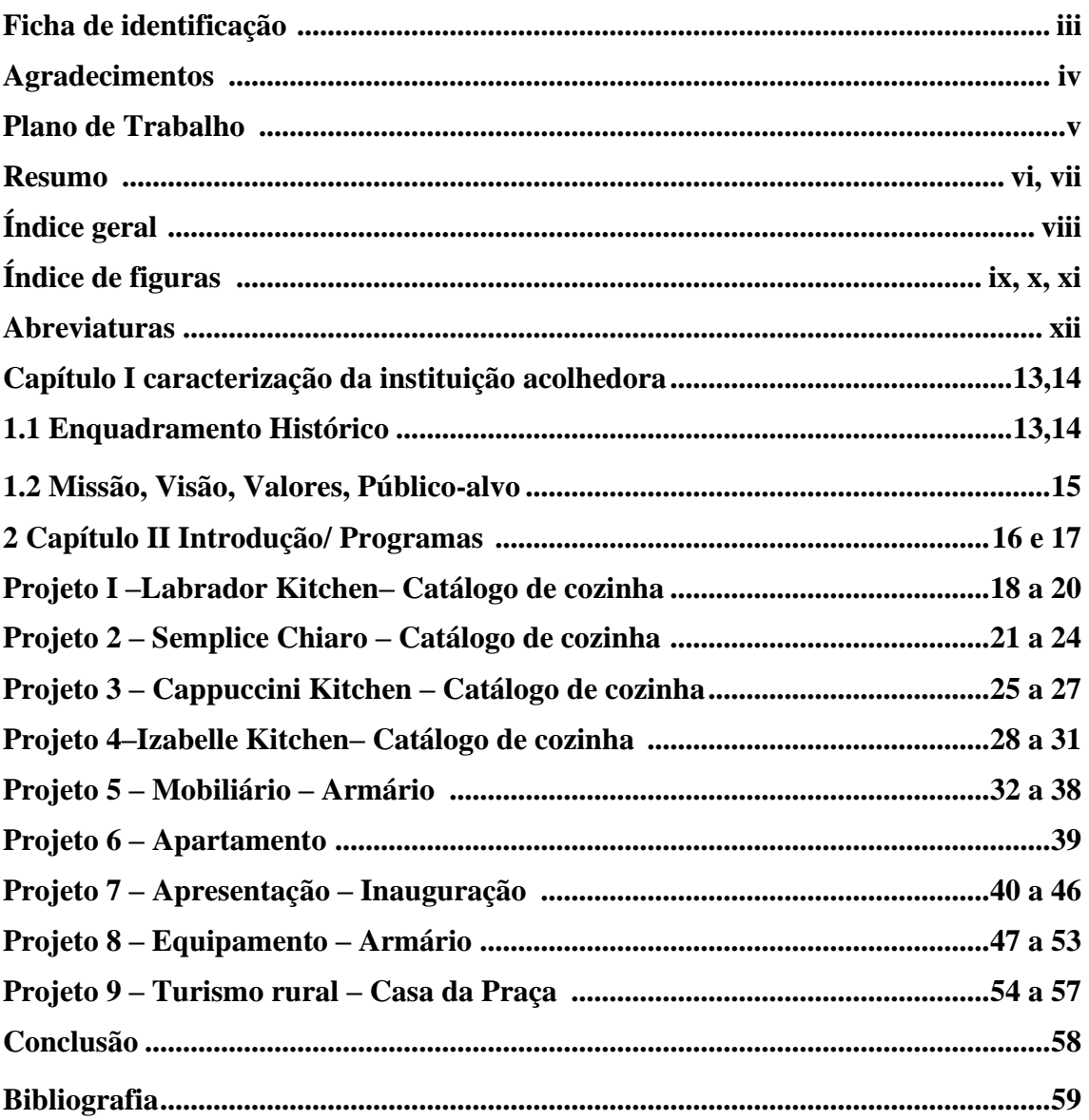

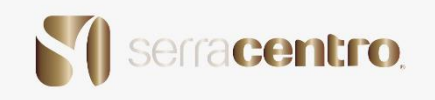

# **Índice de figuras**

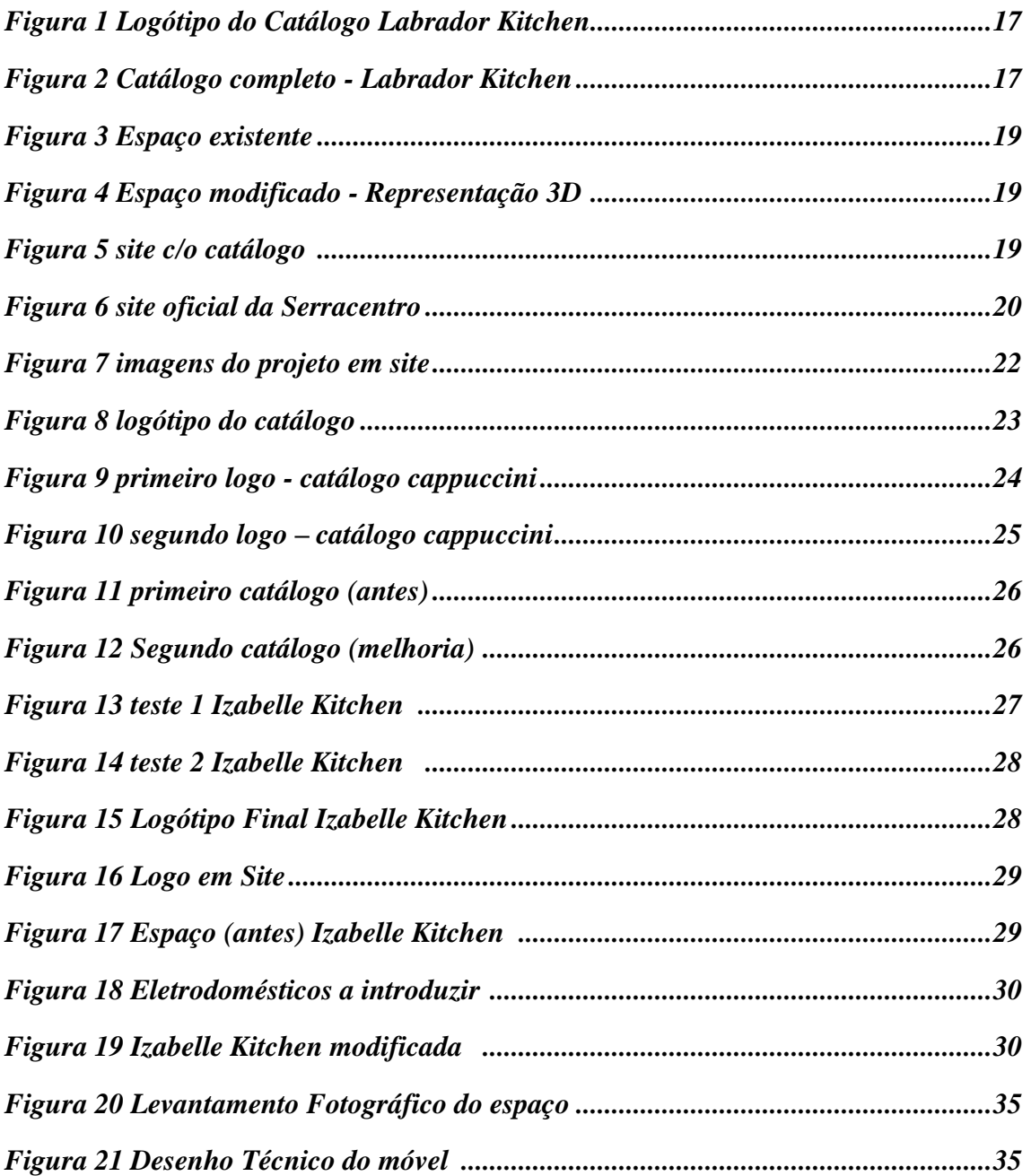

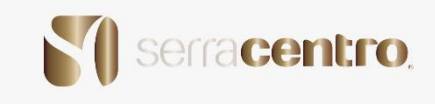

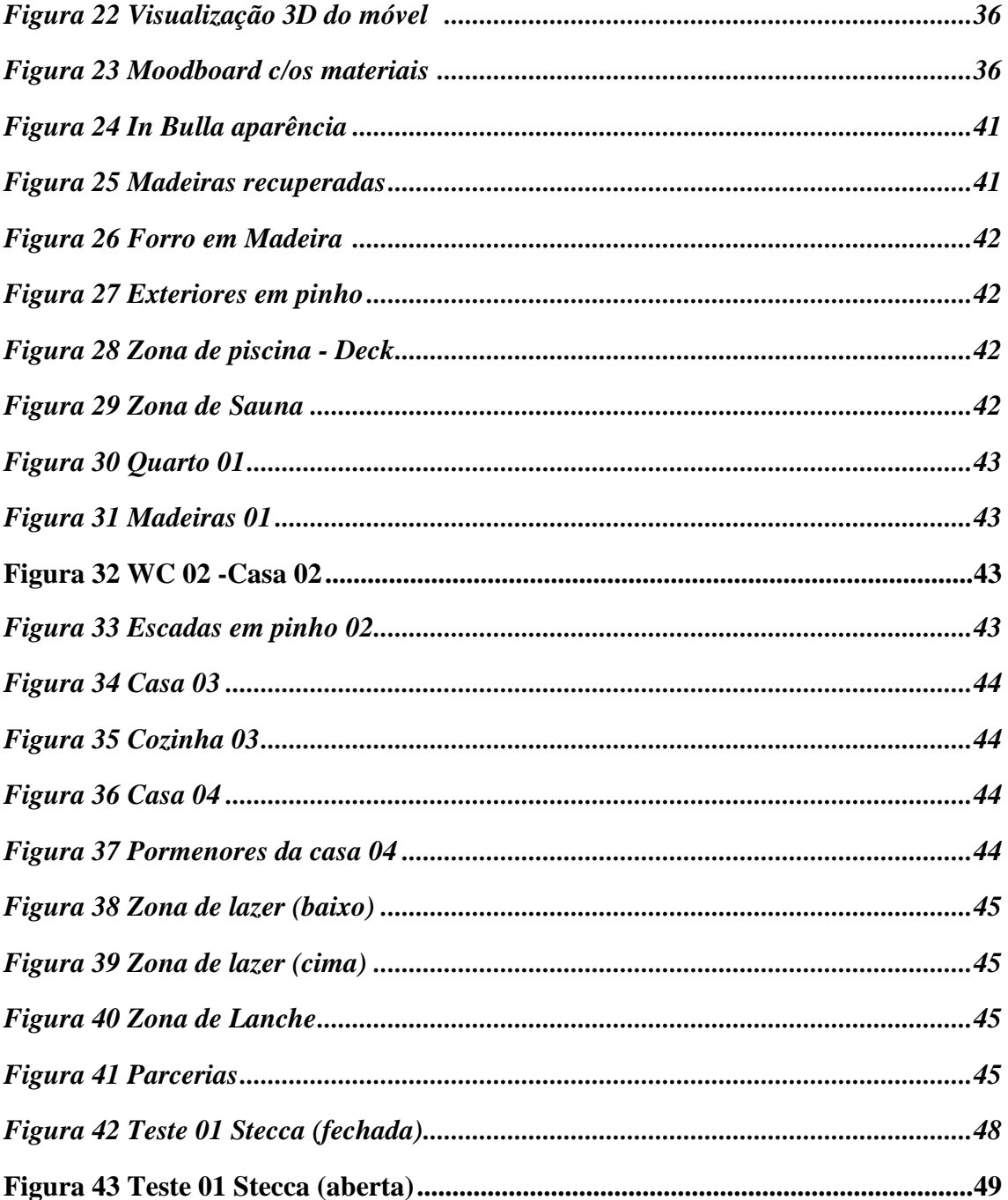

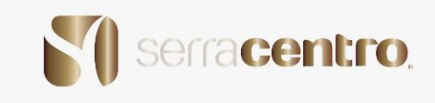

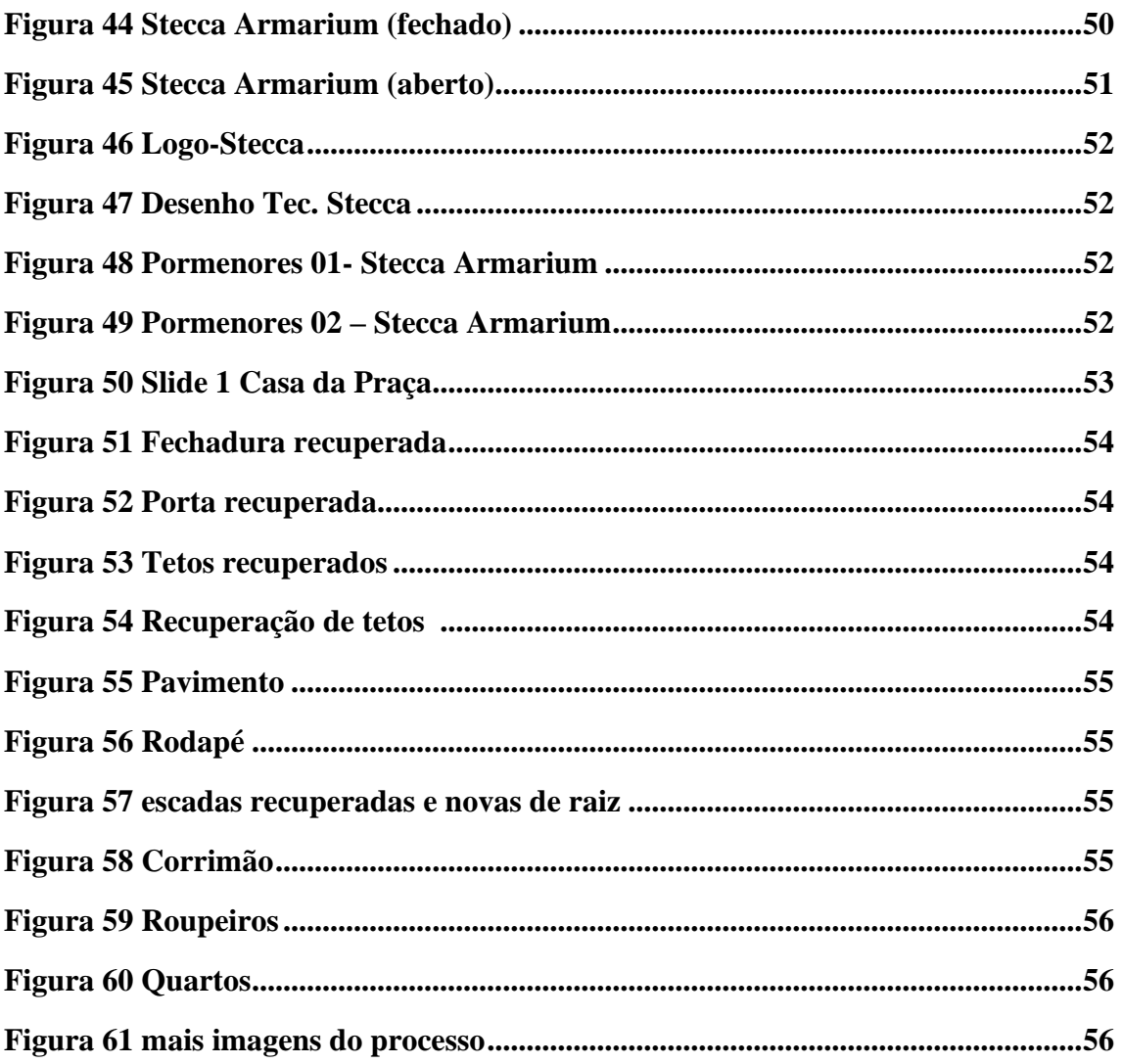

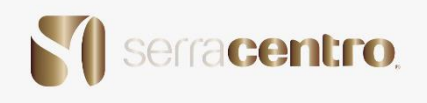

# **Abreviaturas**

**IPG - Instituto Politécnico da Guarda**

**LOGO - Logótipo**

**MDF – fibras de média densidade**

**TEC – Técnico**

**FOTO - fotografias**

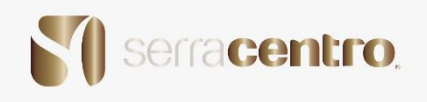

# Capítulo I **Caracterização da instituição acolhedora**

#### 1.1. Enquadramento histórico

 A Serracentro é uma empresa de carpintaria que foi fundada pelo Senhor João Joaquim Saraiva em 1980, nessa altura existia um pequeno armazém de carpintaria que servia para a serração de madeiras, aproveitando a abundância de matéria-prima (pinho) e a proximidade dos caminhos de ferro para escoamento do produto.

 Vinte anos mais tarde aliou-se ao fundador o seu filho Joaquim Gonçalves Saraiva, um jovem empreendedor e dinâmico, que apoiou o seu pai no crescimento da empresa, construindo os seus primeiros escritórios de atendimento ao público, um armazém maior com a aquisição de novos equipamentos, uma cabine de pintura e lacagem e a realização de um showroom na Cidade da Guarda com amostras de materiais aliando -se ao design de interiores e idealização de projetos 2D e 3D de acordo com as necessidades dos clientes ,com apoio à execução das obras quer a nível interior e exterior.

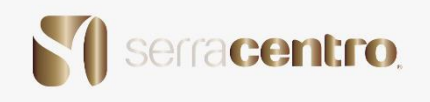

#### 1.2 Missão, Visão, Valores e Público-alvo

Missão:

 Oferecer as melhores soluções e a melhor qualidade de carpintarias, através de madeiras naturais e outros derivados em termos de Exteriores e Interiores, espaços públicos ou privados.

 Com a possibilidade de planeamento em projeto 2D e 3D, tendo em consideração as necessidades do cliente.

Visão:

 Ser reconhecida no mercado, como referência no segmento e lembrada pelos clientes pelo excelente serviço de qualidade no atendimento e na prestação de serviços.

Valores:

 Respeito às individualidades, ao meio ambiente e à sociedade em que integra, mantendo as raízes na ética e no comprometimento com o cliente.

Público – alvo:

Empresas de construção e clientes privados.

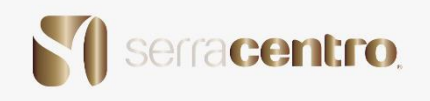

# **2. Capítulo II**

Introdução

.

 O principal objetivo deste estágio é reconhecer o mundo do trabalho como parte do mundo real para o qual a estagiária tem sido preparada ao longo da sua vida académica.

 Pretende-se colocar em prática conhecimentos adquiridos ao longo do curso e também aprender com a empresa na qual a estagiária foi bem recebida.

 Concretamente, a participação em projetos de criação, desenvolvimento e modificação de equipamentos e ou espaços no âmbito do design de equipamento e interiores, tendo sempre como principal orientação que o projeto deve ser orientado para o utilizador sem, no entanto, descurar aspetos técnicos, económicos, de design e outros interesses da empresa.

No começo a estagiária teve de se adaptar às tecnologias que a empresa utilizava para desenvolver os projetos, por razões económicas nem todos os programas conseguiram ser instalados tendo que a estagiária recorrer a outro tipo de ferramentas, para a realização dos projetos.

Nos primeiros trabalhos a estagiária teve de recorrer a programas tais como Adobe Photoshop, Canva Pro e Pinterest para a concretização dos mesmos. Mais à frente utilizou os programas de Modelação 2D e 3D para a realização de projetos o mais parecidos com a realidade, para isso recorreu ao Autodesk AutoCAD, Autodesk Inventor, e Blender.

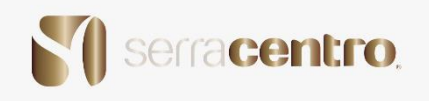

#### **Programas**

Os seguintes programas foram utilizados na elaboração dos projetos do âmbito do estágio.

#### Photoshop

O Photoshop é um software utilizado para edição de imagem, criação de arte digital, design gráfico e animações.

#### AutoCAD

O AutoCAD fornece ferramentas profissionais para projetos mecânicos 2D, documentação e simulação de produtos.

#### Inventor

O Inventor fornece ferramentas profissionais para projetos mecânicos 3D, documentação e simulação de produtos.

#### Canva Pro

O Canva Pro é uma plataforma online de design e comunicação visual que tem como missão colocar o poder do design ao alcance de todas as pessoas, para que elas possam criar o que quiserem e publicar as suas criações onde quiserem.

#### Pinterest

O Pinterest é uma rede social que permite descobrir, compartilhar e salvar ideias. Os seus usuários podem encontrar inspirações e criar pastas publicas ou privadas que reúnem diversas referências sobre assuntos do seu interesse.

#### Blender

O Blender é uma ferramenta que permite a criação de vastos conteúdos de 3D, oferece funcionalidades completas para modelação, renderização, animação, pós-produção, criação e visualização de conteúdo 3D interativo.

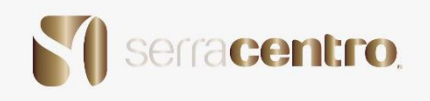

#### **Criação de logótipos**

Um logótipo é um símbolo que serve para a identificação de uma empresa, instituição, produto, marca, e que consiste na estilização de uma letra ou de uma combinação de um grupo de letras com um design característico, fixo e peculiar.

Para a criação do mesmo é preciso ter em conta uma série de regras, tais como:

- Elementos da logomarca: assinatura principal e assinatura complementar;
- Ter uma grelha de construção;
- Ter margens de construção;
- Existência de uma Escala de Legibilidade;
- Cores e reprodução cromática;
- Comportamento cromático;
- Comportamento sobre fundos;
- Assinaturas incorretas;
- Tipografia;
- Aplicações Gráficas;
- Merchandise;

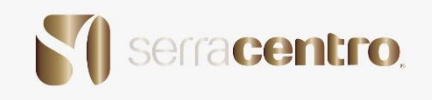

# **Projeto 1 – Labrador Kitchen – Catálogo de cozinha**

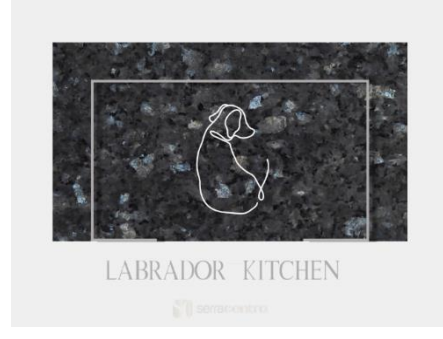

*Figura 1 Logótipo do Catálogo Labrador Kitchen*

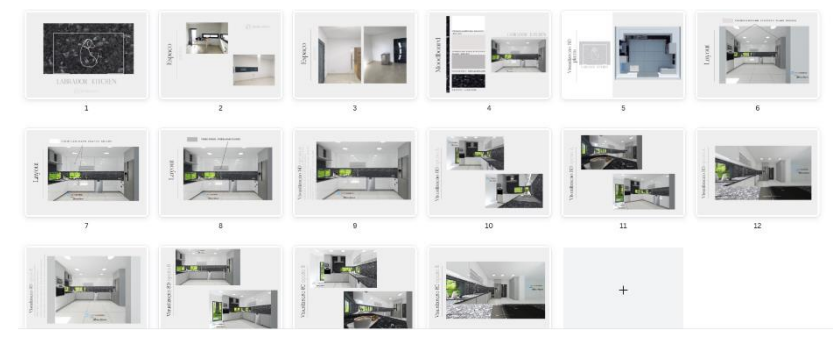

*Figura 2 Catálogo completo - Labrador Kitchen*

Para se realizar este catálogo houve todo um projeto por detrás.

O trabalho da estagiária para um começo de integração e adaptação na empresa era apenas catalogar os registos fotográficos e os renders realizados através de um modelo 3D numa apresentação detalhada, como mostra na *figura 2*, para colocar no site da empresa.

 Para a realização deste catálogo foram necessárias diversas fases: criação de um logotipo, fotografias do espaço antes, painel de conceito, Moodboard dos materiais, planta do espaço e os renders (imagens renderizadas) 3D.

 Normalmente os catálogos contêm fotografias do espaço antes e depois da obra realizada, mas nem sempre após a realização da obra conseguimos fazer o seu levantamento fotográfico.

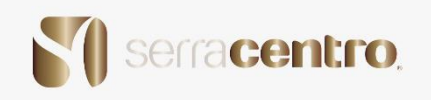

#### **Características do Projeto:**

- Cada folha tem de ter 429mm x 297mm para ficar com as medidas predefinidas do Site (A3);
- Foi decidido que este primeiro catálogo tinha de ser algo minimalista para dar ênfase no tipo de cozinha que o cliente pretendia;

 Estes catálogos "online" são importantes pois facilitam para os utilizadores que acedem ao site conseguirem ver os projetos já realizados e poderem também retirar ideias para as suas casas/ cozinhas. Serve como inspiração e como uma maneira de a empresa realizar o que o cliente deseja conforme as suas necessidades como demonstra na *figura 4*.

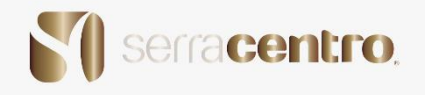

 Um site quando não tem uma constante atualização perde visualização, e pode até como consequência perder clientes. Pois, diferente das redes sociais o website permite que a empresa tenha um domínio próprio na internet, além de possibilitar a criação de uma plataforma exclusiva, gestor próprio e layout conforme as suas necessidades e do seu público-alvo.

Numa fase inicial quando a estagiária deu início ao trabalho dos catálogos conseguiu fazer com que o site se mantivesse atualizado como mostra na *figura 5*.

 Parecendo que não é um trabalho ainda difícil, para chegar ao objetivo final que é a publicação do catálogo passou por várias fases de revisão, não apenas este, mas todos os outros catálogos elaborados pela estagiária.

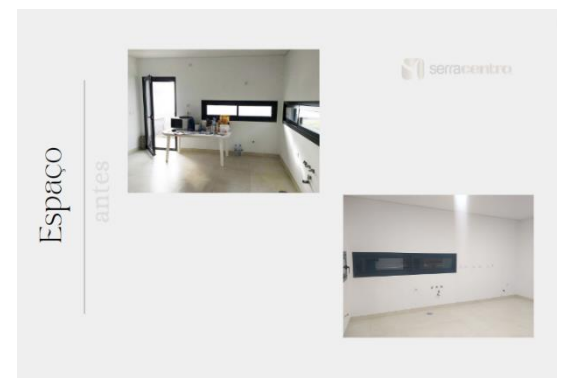

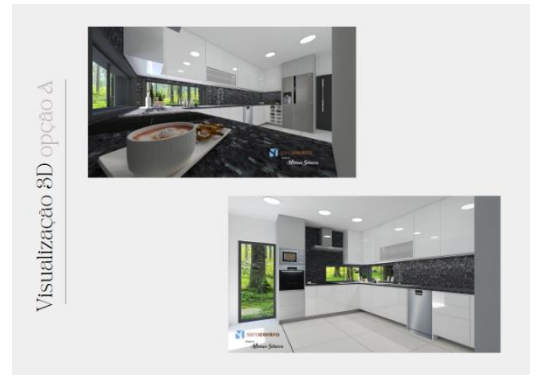

*Figura 3 Espaço existente*

*Figura 4 Espaço modificado - Representação 3D*

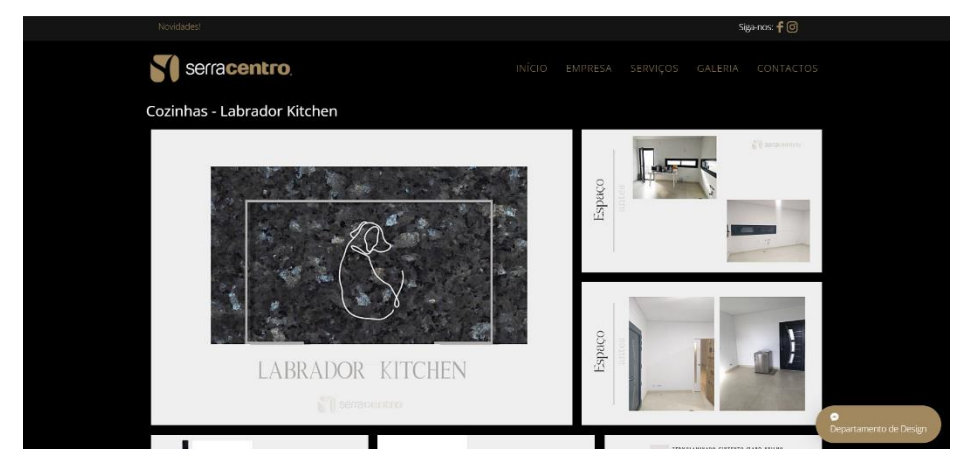

*Figura 5 Site c/ o catálogo*

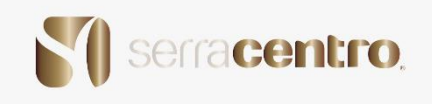

# **Projeto 2 –Semplice Chiaro– Catálogo de cozinha**

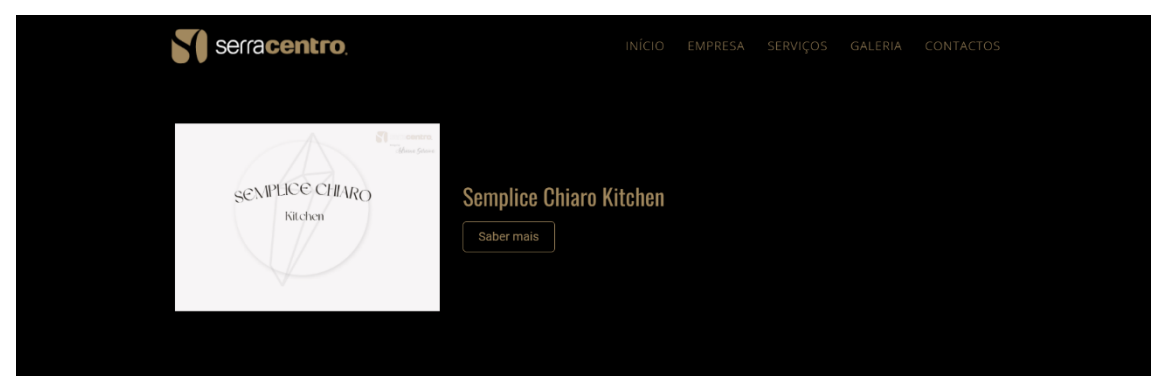

*Figura 6 Site oficial da Serra centro*

 Para a execução do segundo catálogo "Semplice Chiaro" foi preciso mais investigação por parte da estagiária.

 Para a realização deste catálogo passou-se por diversas fases: criação de um logótipo, fotos do espaço antes, painel de conceito e Moodboard dos materiais, planta do espaço e os renders (imagens renderizadas) 3D.

 Também para este catálogo existem uma série de fotografias do espaço com o espaço existente e o espaço modificado.

 Todos estes projetos são constituídos por um levantamento fotográfico, levantamento das medidas retiradas do local, uma planta, e demonstrações em 3d utilizando programas como AutoCAD, Autodesk Inventor, Blender, e em alguns casos para uma melhoria de imagem utiliza-se o ADOBE Photoshop.

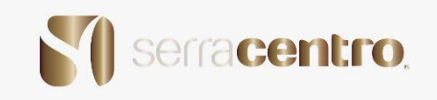

 Utilizou-se o AUTOCAD para fazer as plantas das casas digitalmente, o INVENTOR para se produzir os moveis, na maioria dos casos, e o BLENDER para o 3D e para os Renders 3D.

 Este catálogo foi um projeto consideravelmente fácil seguindo se um pouco pela estrutura do primeiro.

 Desta vez neste projeto e também pela primeira vez a estagiária teve de implementar a sua criatividade e criar o primeiro logotipo para um catálogo

 Cada catálogo tem um nome distinto, porque cada projeto tem uma personalidade diferente.

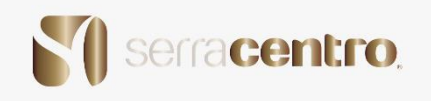

 Todos os catálogos que a estagiária realizou foram colocados no site oficial da Serracentro.

#### **Etapas do Catálogo:**

- Logótipo
- Fotografias do espaço (antes)
- Planta
- Moodboard
- Moodboard de materiais
- Visualizações em 3d
- Fotografias do espaço posteriormente

 Em alguns projetos realizados não se conseguiu ir ao pós-obra porque em alguns casos são casas particulares e o cliente pede privacidade e confidencialidade.

 As fotografias do "antes" foram sempre mais fáceis pois, tem que se sempre visitar o local antes da obra ser realizada para se certificar que as medidas estariam certas ou que os Móveis ou os equipamentos fossem produzidos na perfeição para o seu devido lugar.

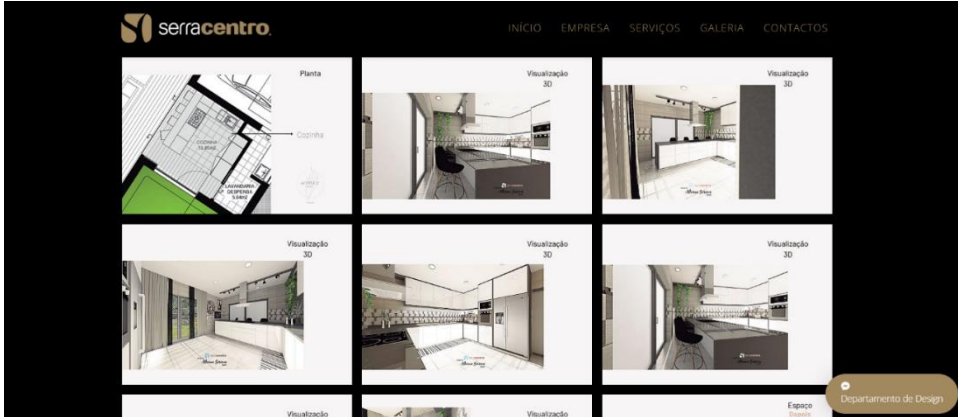

*Figura 7 Imagens do projeto em site*

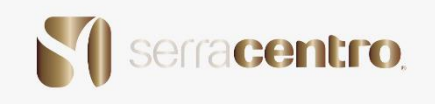

A importância de um logótipo num catálogo.

- O logótipo é o bilhete de identidade e visualmente índica do que se trata o catálogo.
- O logotipo é a personalidade do conteúdo que se encontra no interior do catálogo.

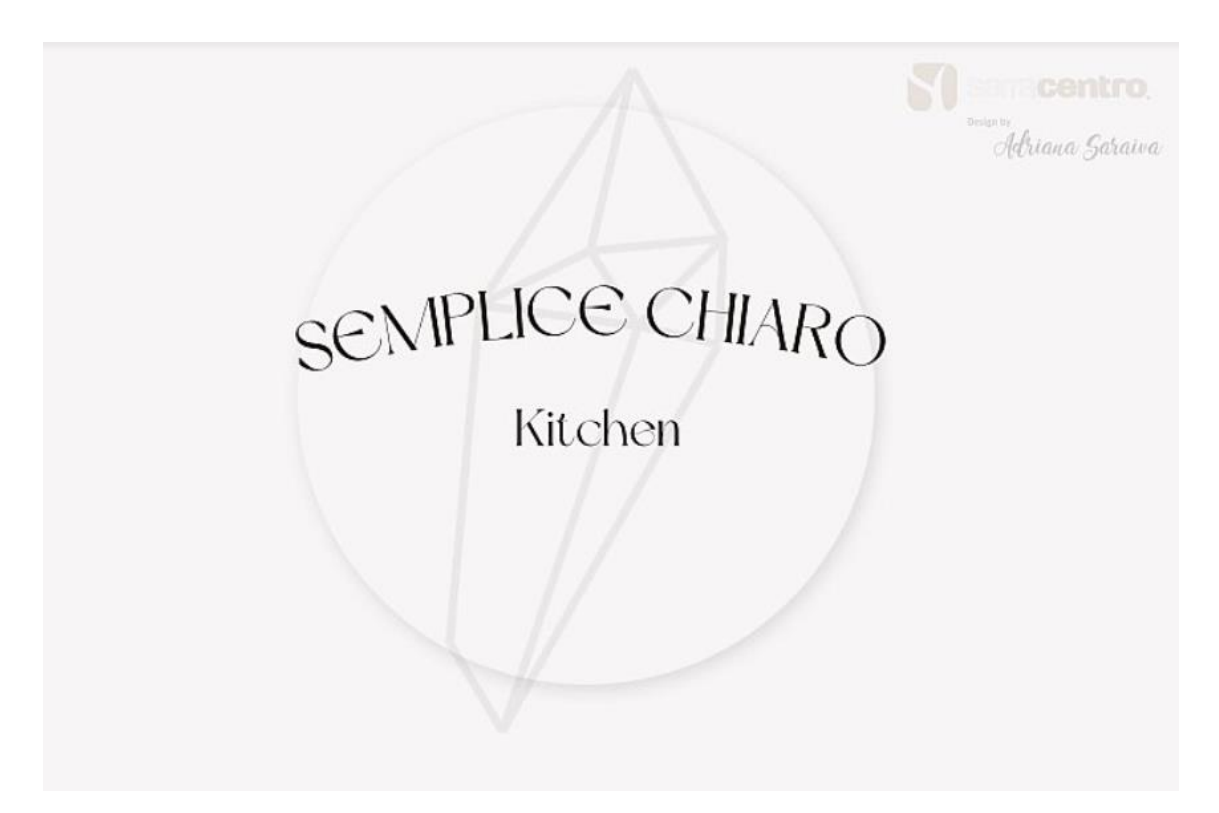

*Figura 8 Logotipo do catálogo*

Semplice Chiaro significa: simples e claro tal e qual como era a cozinha, simples clara e delicada.

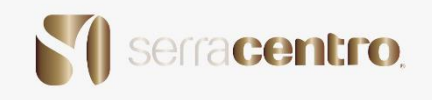

#### **Projeto 3–Cappuccini Kitchen– Catálogo de cozinha**

 Neste catálogo houve muitas mudanças, devido a que a estagiária não ter acesso gratuito ao ADOBE PHOTOSHOP teve de se socorrer utilizando outras ferramentas tentando fazer os logotipos pelo novo editor do POWERPOINT como demonstra na *figura 9*.

 De seguida irá ser apresentado o primeiro logo deste catálogo que foi altamente desafiante à estagiária até atingir o objetivo final.

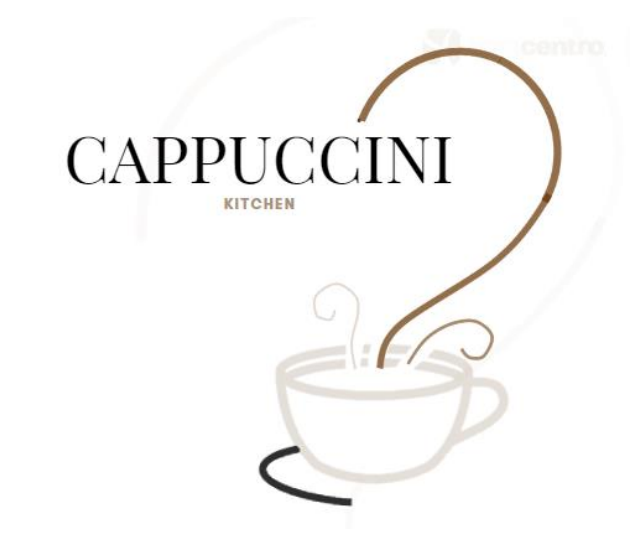

*Figura 9 primeiro logo - catálogo Cappuccini*

 Mais tarde e após alguns dias de ter sido apresentado à tutora, a mesma propôs à estagiária que tentasse algo mais arrojado pois o logótipo apresentado não se enquadrava totalmente no objetivo, solicitou que procedesse a algumas alterações ao trabalho já elaborado de modo que ficasse mais atraente e apelativo para uma página de Design de interiores.

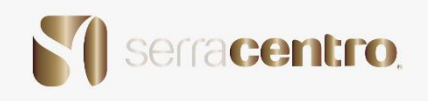

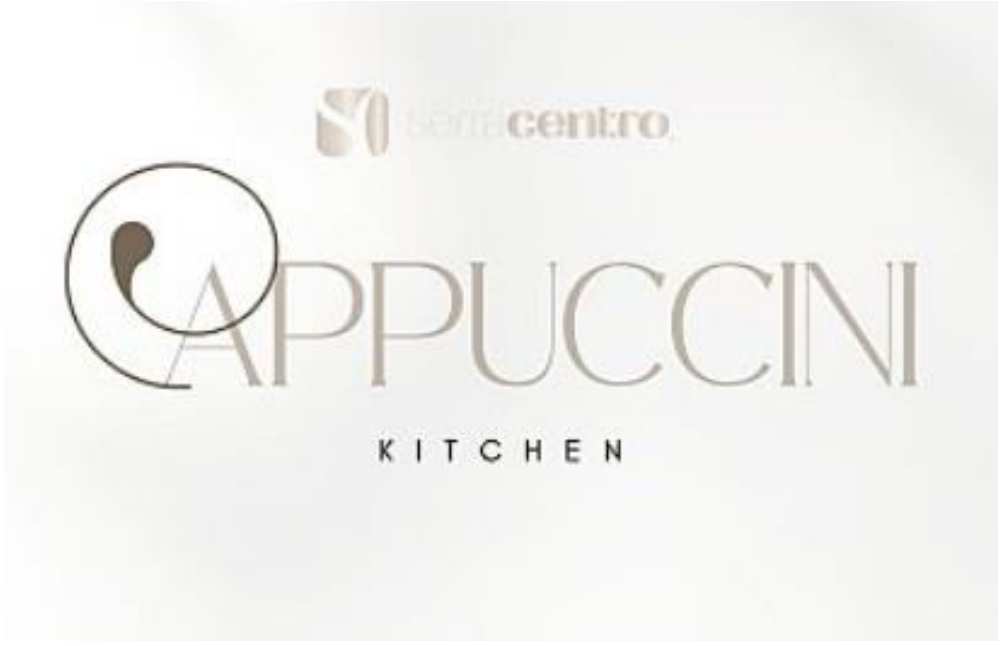

*Figura 10 Segundo Logo - catálogo Cappuccini*

 Esta segunda tentativa como mostra na *figura 10*, deu mais enfase à cozinha e menos ao catálogo, a estagiária sempre ouviu ao longo dos 3 anos no curso de design de equipamento que "menos é mais" então recomeçou a sua apresentação e desta vez com conteúdo mais simples e glamoroso.

Todos os Catálogos foram realizados no Canva Pro fornecido pela tutora.

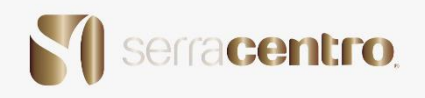

#### **Catálogo**

#### ANTES:

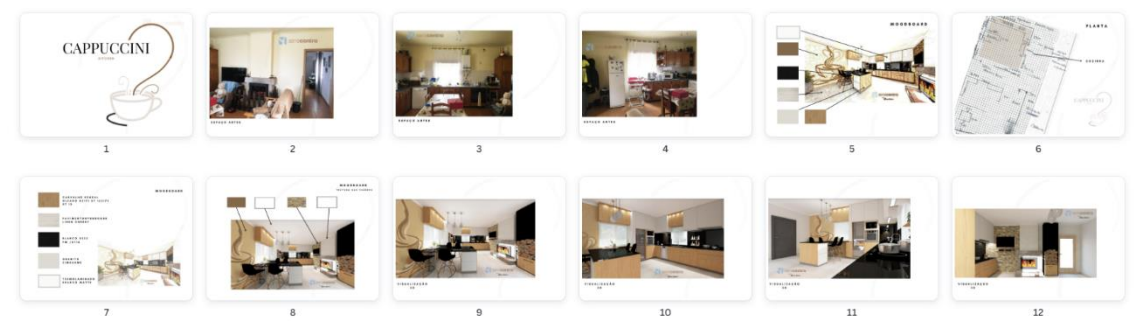

*Figura 11 Primeiro catálogo*

#### **Catálogo**

#### DEPOIS:

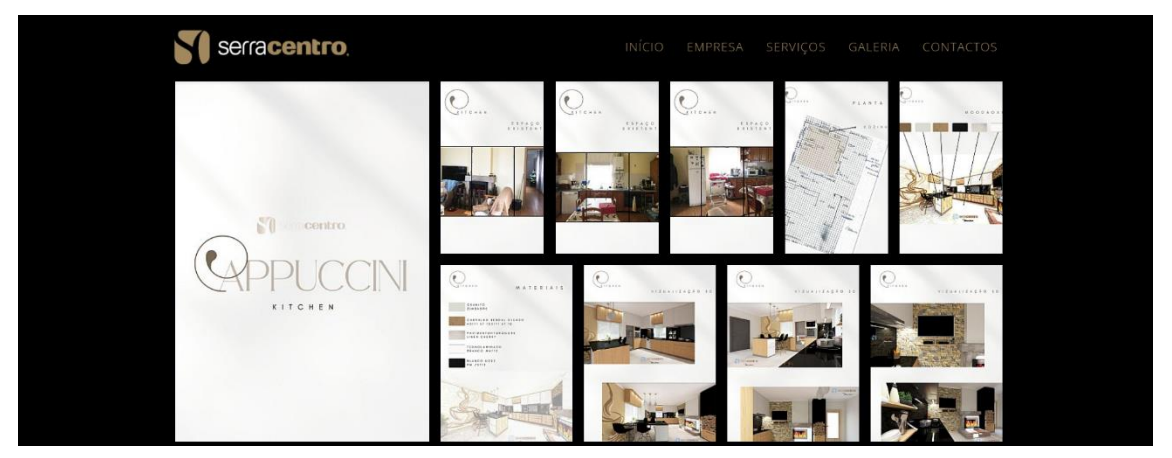

*Figura 12 Segundo Catálogo (melhoria)*

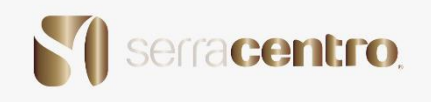

#### **Projeto 4–Izabelle Kitchen– Catálogo de cozinha**

 Neste catálogo a estagiária levou mais tempo a conseguir elaborar e a atingir o objetivo que se pretendia devido a estar habituada a elaborar sempre designs sobre o contemporâneo.

 Esta cozinha era tudo menos da era contemporânea, era um estilo vintage quer no espaço quer nos equipamentos.

 Cada detalhe pensado conforme a época. Era uma cozinha que se remetia para algo mais clássico e luxuoso. Então deixou de ser algo simples e passou a ser algo complexo e com mais pormenores.

 E daí nasceu a IZABBELLE KITCHEN (inspirado no nome da cliente) uma cozinha fora do comum, fora do que se está habituado a ver.

 O logótipo passou por várias fases de construção e o resultado nada tinha haver com o inicial. Houve um constante progresso na realização do mesmo como mostra na *figura 13 e 14*.

#### **TESTES:**

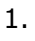

CRIAÇÃO DE LOGÓTIPO

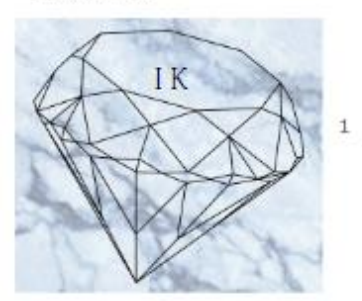

*Figura 13 teste 1 Izabelle kitchen*

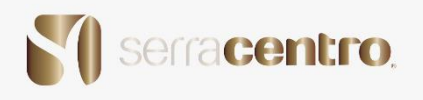

2.

3.

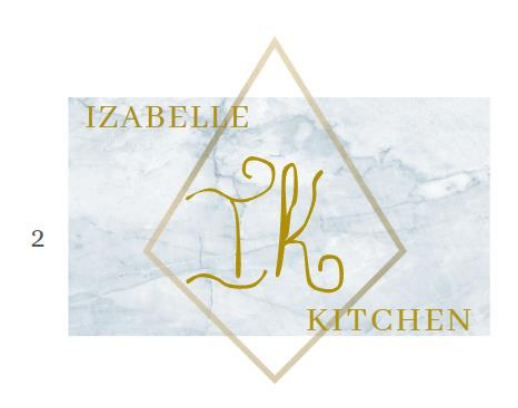

*Figura 14 Teste 2 Izabelle Kitchen*

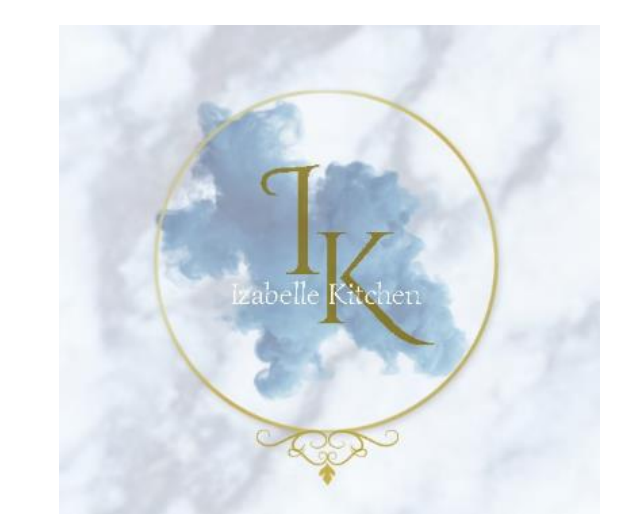

*Figura 15 Logótipo Final Izabelle Kitchen*

 Após as várias tentativas o objetivo foi atingido com sucesso. Antes a estagiária não tinha a noção exata de quando a tutora falava "isto é algo diferente, é uma casa diferente, é uma cozinha diferente."

 Por sua vez neste catálogo a estagiária conseguiu ir ao local já com a obra concluída e fazer o levantamento fotográfico do espaço finalizado, foi recebida com um chá e bolachas. Foi a primeira vez em que a estagiária teve contacto com um cliente satisfeito após a realização de uma obra.

Estágio curricular Design de equipamento

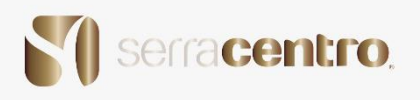

#### **Catálogo:**

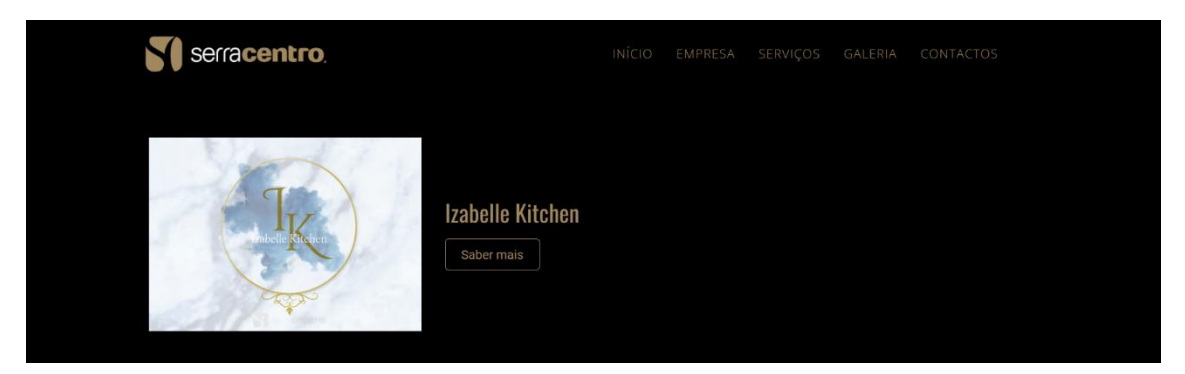

*Figura 16 Logo em Site*

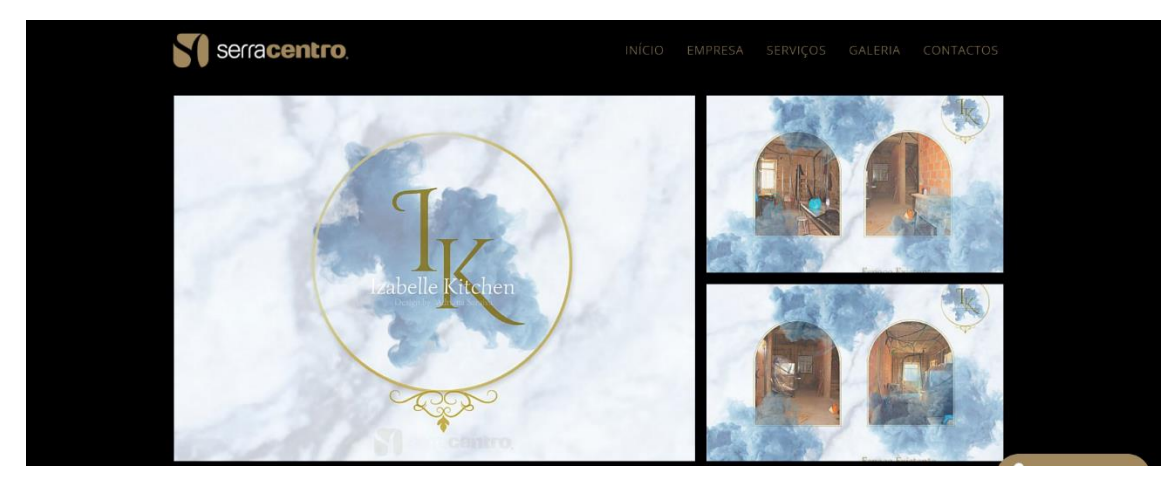

*Figura 17 Espaço (antes) Izabelle Kitchen*

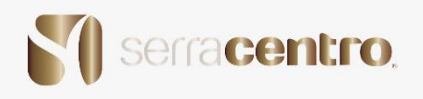

### **Catálogo:**

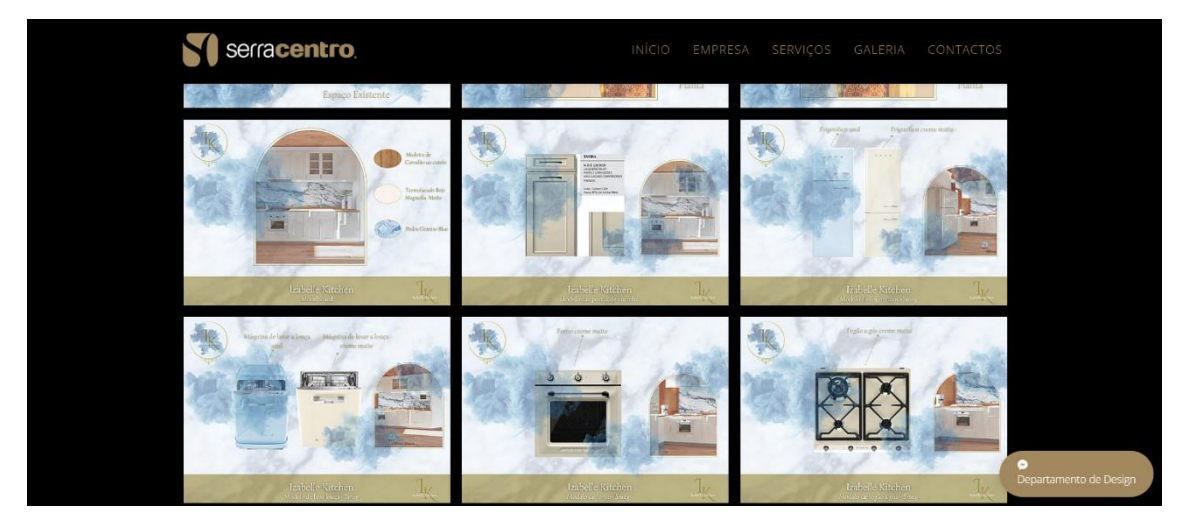

*Figura 18 Eletrodomésticos a introduzir*

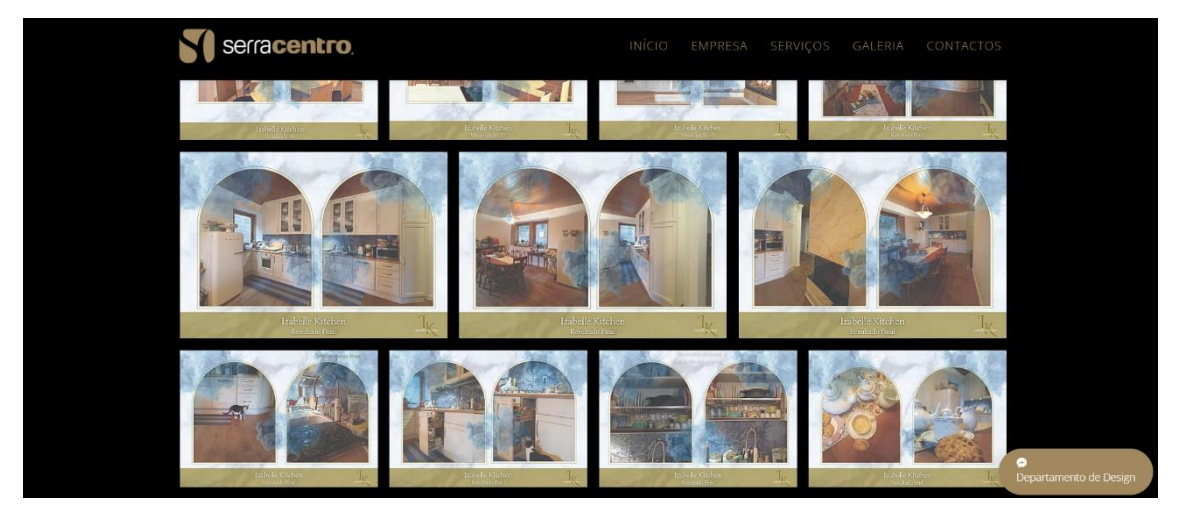

*Figura 19 Izabelle Kitchen Modificada*

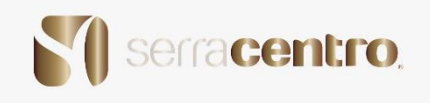

## **Projeto 5 – Mobiliário – Armário**

Este foi o primeiro projeto de equipamento que a estagiária teve na empresa Serracentro.

Inicialmente pareceu à estagiária um armário impossível.

Por algumas razões, tais como a dificuldade de perceber o que o cliente pretendia face à diversidade de utilização que o cliente pretendia dar.

 Durante o levantamento de medidas teve de se ter em conta vários fatores nomeadamente: a divisão da casa, altura, largura, luminosidade, assim como teve em atenção tudo o que seja entrada ou saída de cabos, fichas, interruptores, incluindo o rodapé.

 No levantamento fotográfico tiveram de ser tiradas fotografias a 360º, posicionando se assim nos melhores ângulos de forma a obter toda a informação necessária para a realização completa do projeto.

Após o levantamento de medidas e o levantamento fotográfico a estagiária juntamente com a tutora foram referindo alguns aspetos importantes e debatendo sobre os mesmos,

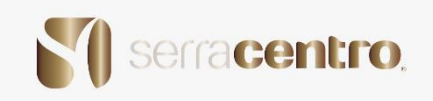

juntamente com o cliente para definir exatamente o que se pretendia atingir com o projeto, tomando sempre nota e atenção ao que o cliente desejava, para que o objetivo final fosse atingido com satisfação total.

 Após a visita à casa do cliente como demonstra na *figura 20*, a estagiária e a tutora tiveram uma reunião detalhada para decidir como concretizar o projeto.

 A parte da investigação foi feita através do Pinterest para se retirarem algumas ideias no sentido do conceito estético acerca do design da peça de mobiliário.

 Realizados alguns esboços manuais a estagiária pediu à tutora que lhe transmitisse o seu conhecimento sobre o trabalho já até aí realizado para se certificar de que estava a ir num bom caminho.

Dando assim algumas ideias de como melhorar o conceito estético do seu equipamento.

 Depois de alguma troca de ideias sobre qual seria o aspeto visual do equipamento, a estagiária começou a desenvolver a peça de mobiliário através do software da Autodesk Inventor. Que lhe permitiu fazer em 2D e passar posteriormente para 3D e até mesmo desenvolver o desenho técnico do equipamento.

 Com a evolução da execução da tarefa, a tutora acompanhou de perto os passos da mesma.

 Ao longo deste projeto a estagiária foi desenvolvendo com mais destreza as suas habilidades com os softwares que apreendeu ao longo da sua vida académica.

 Já com o desenho técnico e o 3D concretizado no Autodesk Inventor passou assim para o Blender para a aplicação dos materiais.

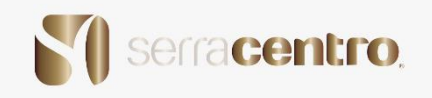

Como na sua essência e ao longo da sua existência na Serracentro predomina o uso de madeiras, o equipamento iria ser produzido em Madeira de Carvalho. Então a estagiária teve de aproximar ao máximo os materiais do virtual ao que iria ser produzido no concreto.

Os materiais utilizados para o armário foram:

- Madeira de Carvalho
- Lacado Branco Matte
- Vidro cristal

- A madeira de carvalho foi utilizada para a parte da estrutura inicial do armário que são as costas e as laterais, incluindo também umas ripas de decoração das três primeiras portas.

- O Lacado Branco Matte foi utilizado para as portas restantes e para as prateleiras do armário.

- O Vidro cristal serviu para as prateleiras visíveis do armário para dar mais glamour e estética ao equipamento.

Este armário foi concebido para um melhor aproveitamento e rentabilização do espaço.

A pedido do cliente o armário teria de ter muito espaço de arrumação para a sua grande coleção de copos sendo que nele também queria inserir a televisão, a box e o telefone.

Então a estagiária teve em consideração o que o cliente pediu e colocou, então, dez prateleiras em cada uma das três primeiras portas do armário como aparece na *figura 21*.

Logo depois da colocação do material a estagiária começou a desenvolver a apresentação do equipamento para a tutora aplicar o orçamento e mais a frente ter a reunião tão esperada.

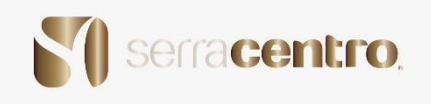

A apresentação do móvel ao cliente.

A estagiária teve conhecimento de que a reunião tinha corrido bem e de como o cliente tinha saído satisfeito.

O cliente elogiou a estagiária pelo trabalho realizado.

As reações ao armário foram muito positivas e a estagiária e a tutora foram parabenizadas pelo trabalho realizado em equipa.

Foi entregue ao cliente a apresentação e o orçamento do solicitado.

As condições de fornecimento têm de obedecer as regras da empresa.

Como em todos os projetos desta natureza obedecem a regras standart.

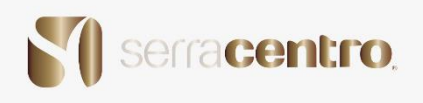

# Fotografias do processo:

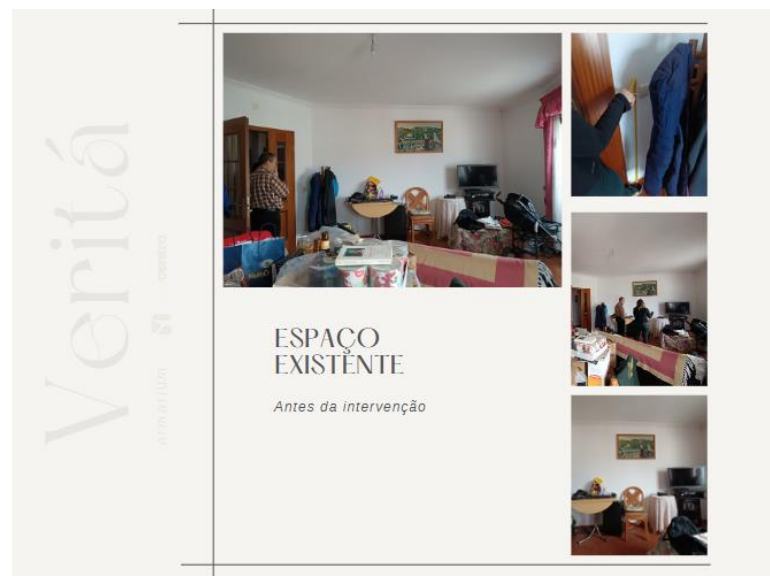

*Figura 20 Levantamento fotográfico do espaço*

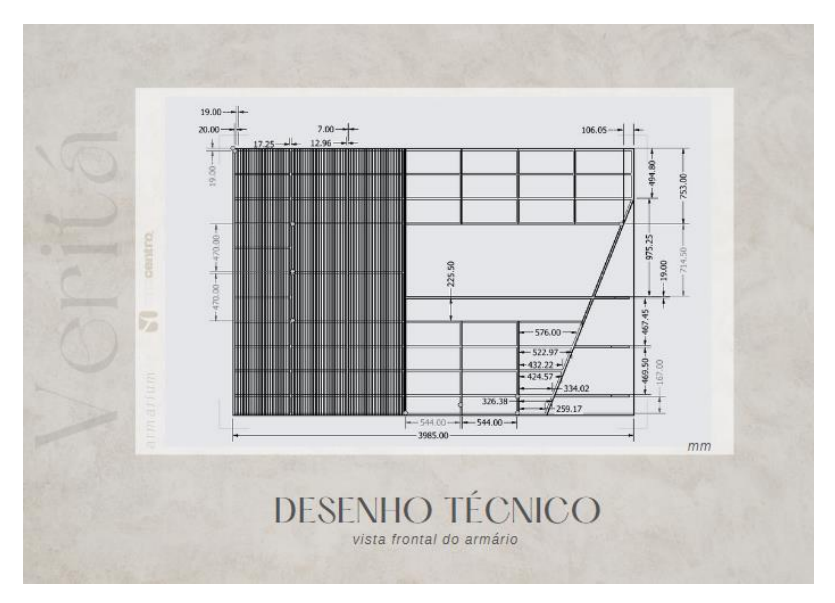

*Figura 21 Desenho técnico do móvel*

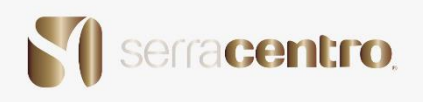

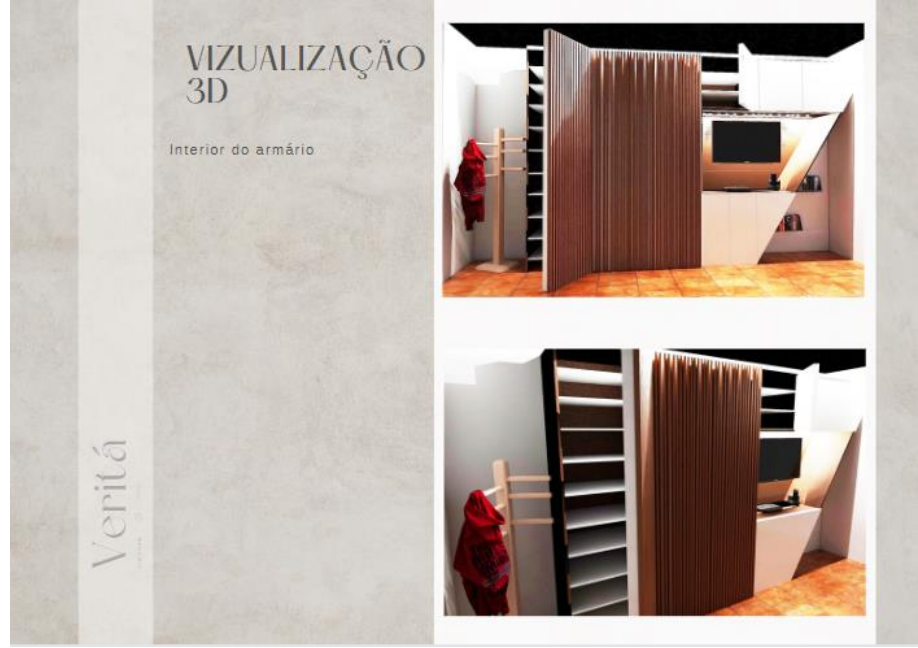

*Figura 22 Visualização 3D do Móvel*

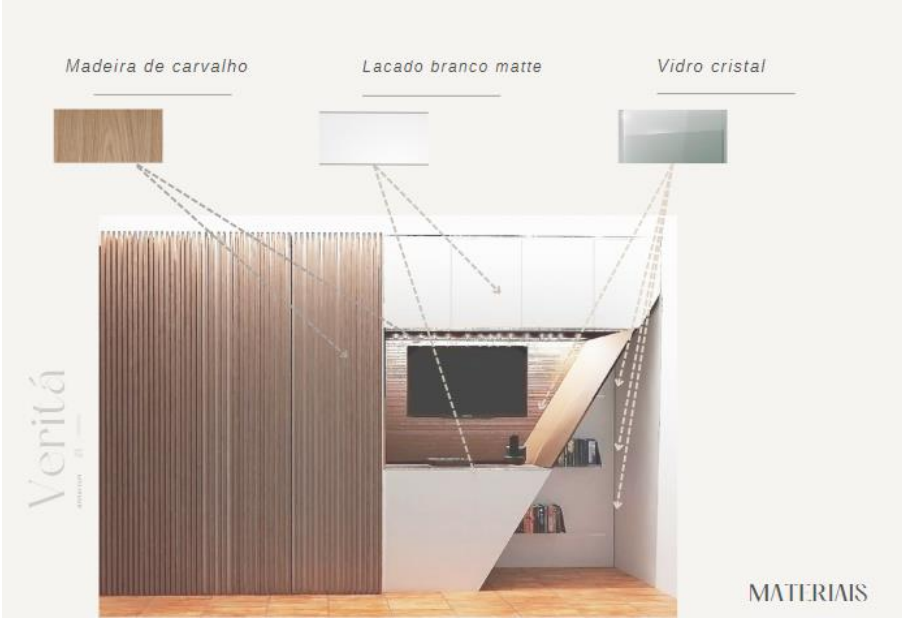

*Figura 23 Moodboard c/ os Materiais*

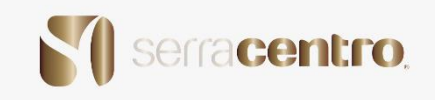

 De um modo mais resumido teve sempre um processo, a maneira como se começou e como se acabou desde haver um brainstorming (troca de ideias) entre a estagiária e a tutora, o passar tudo para linhas firmes e um desenho técnico com todas as medidas para que no fabrico e produção do movel não houvesse nenhum erro ou espaço para falhar, e depois a parte de colocar os materiais no movel que neste caso a estagiária utilizou o software Blender e com a ajuda do Blender kit para conseguir produzir os materiais o mais semelhante possível para dar ao cliente a visão mais próxima da realidade em conforme no futuro o seu espaço iria ficar como se verifica na *figura 22*.

Foi uma semana dedicada só a este projeto para não haver margem de erro.

 O nome dado ao projeto foi "VERITÁ" que significa verdade em italiano. Foi um nome escolhido pela estagiária para o equipamento realizado na Serracentro.

O resultado foi excelente.

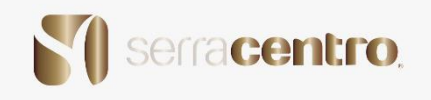

## **Projeto 6 – Apartamento**

 Foi entregue um projeto à estagiária de um apartamento situado nas Lameirinhas, Guarda, somente para estudantes

 Mas devido a problemas técnicos, a estagiária teve de utilizar outros recursos para avançar com o projeto.

 Mesmo assim conseguiu concluir com sucesso a parte que mais temia do projeto que era o seu desenho técnico.

 A planta do espaço ainda foi realizada no software AutoCAD e levada para o Inventor para levantar paredes, passando ainda para o Blender para a colocação dos materiais, foi então que o acidente aconteceu e não conseguiu ficar com o que tinha.

 Não deu tempo para guardar qualquer registo desse projeto, mas mesmo assim sentiu se orgulhosa por conseguir melhorar as suas capacidades no AutoCAD e ultrapassando assim as suas dificuldades.

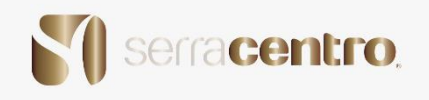

### **Projeto 7 – Apresentação – Inauguração**

 A próxima apresentação foi um passo importante na vida da estagiaria pois para além de ter elaborado uma apresentação para um turismo rural que iria ser apresentado no site da Serracentro foi também porque pela primeira vez a estagiaria foi a uma inauguração de algo a que ela também fez parte, apesar de não ter conseguido acompanhar todo o processo devido ao tempo de estágio, a estagiária conseguiu acompanhar a parte final do processo de aplicação da obra final no local, com registos fotográficos e ser convidada para o grande dia.

 In Bulla é um turismo local situado no Seixo do Côa uma aldeia perto da cidade da Guarda.

 Uma aldeia que graças a estes novos empreendedorismos poderá tornar se mais conhecida futuramente.

 O In Bulla foi o resultado da recuperação de pequenas habitações existentes na aldeia melhoradas de forma a poder proporcionar comodidade e bem-estar a quem elas recorrer seja para que fim for, tendo acesso á piscina, à sauna, e ao banho turco.

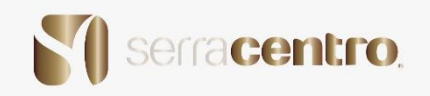

 O In Bulla foi cliente da Serracentro pois foi lhe pedido que ajudassem a meter em pé umas quantas casas que estavam em ruína. A Serracentro fez de tudo para que na recuperação das madeiras fosse evitado ao máximo o desperdício das madeiras seculares aí existentes.

E assim o fizeram.

 Desde o chão aos tetos, portas e roupeiros, mobiliário de casas de banho, até mesmo cozinhas como mostra nas *figuras 25, 26, 27, 28, 29.*

 Todas as casas do In Bulla ficaram com o toque glamoroso do trabalho da Serracentro sem esquecer de que os forros de teto da rua e os vasos das plantas incluindo o Deck onde esta situada a piscina e as saunas, teve tudo mão das Carpintarias da Serracentro, como se verifica nas *figuras 30, 31, 32, 33, 34, 35*.

 Ficou um espaço belo decorado com as Madeiras de Pinho e de Carvalho como mostra nas *figuras 36, 37, 38, 39, 40*.

 A estagiária uns dias antes da inauguração foi fazer um levantamento fotográfico do pós - obra e levou um dia inteiro até conseguir quase todas as fotografias.

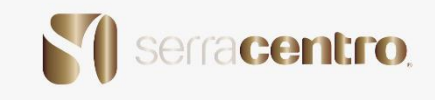

A Serracentro trabalhou esses meses em conjunto com a arquiteta como se verifica na *figura 41* e com a cliente para que tudo ficasse perfeito à data da inauguração.

Fotografias da apresentação In Bulla:

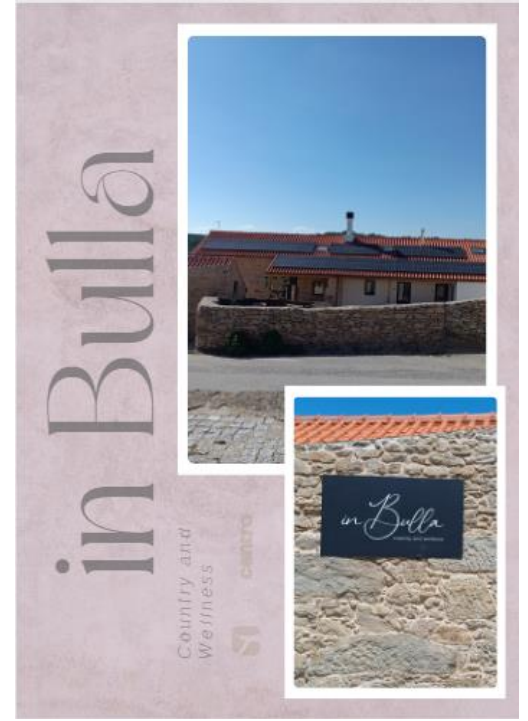

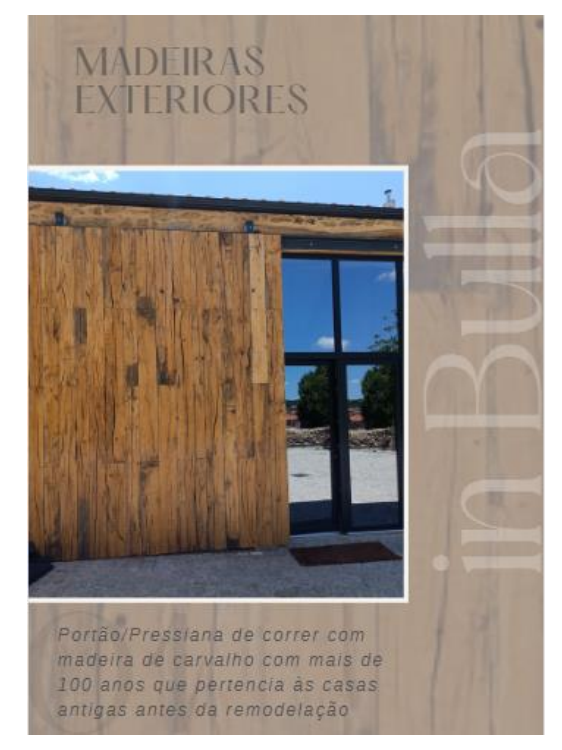

*Figura 24 In Bulla Aparência Figura 25 Madeiras recuperadas*

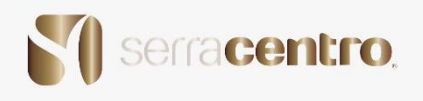

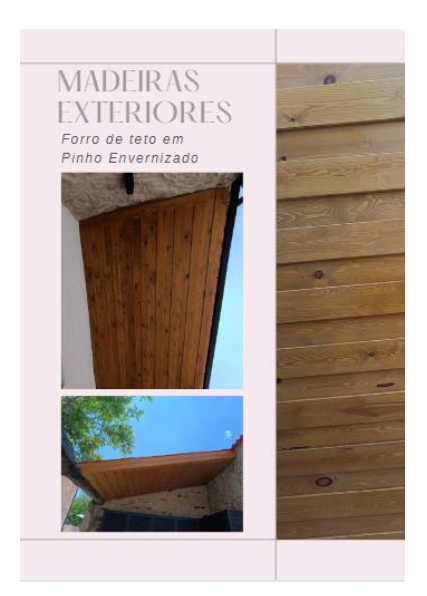

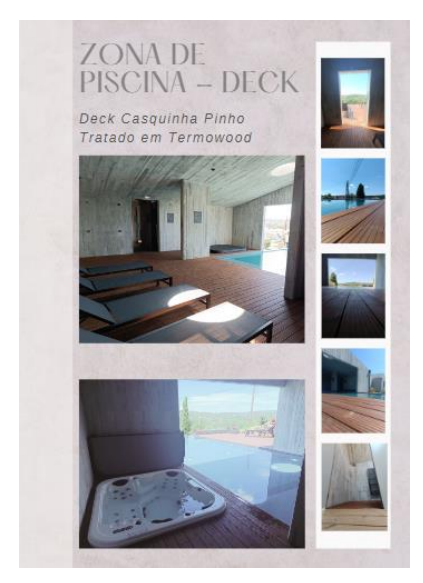

*Figura 28 zona de piscina - Deck Figura 29 zona de Sauna*

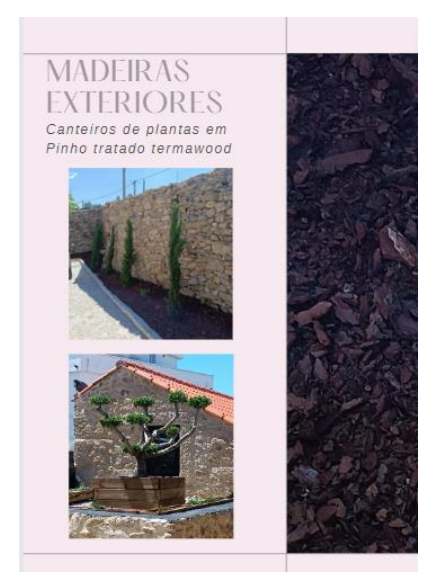

*Figura 26 forro em madeira Figura 27 Exteriores em pinho*

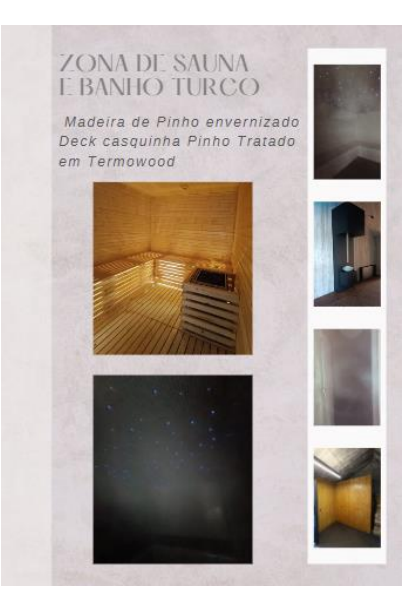

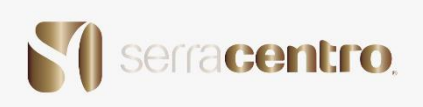

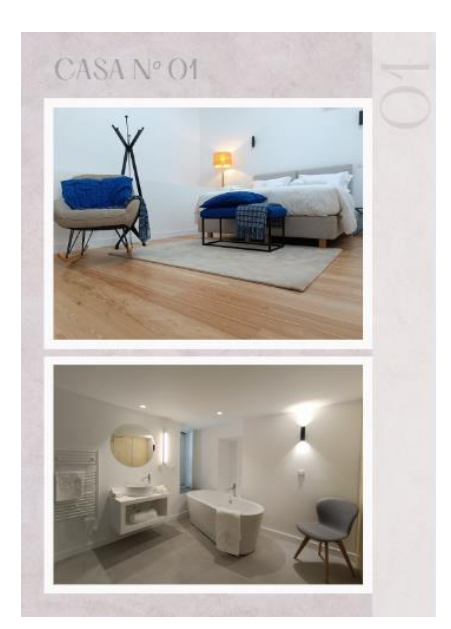

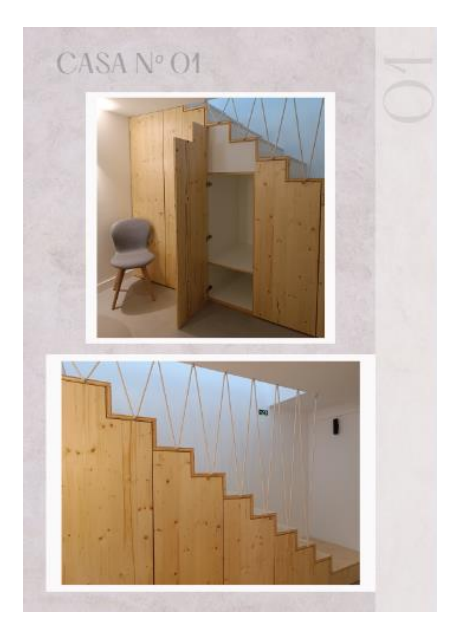

*Figura 30 Quarto 01 Figura 31 Madeiras 01*

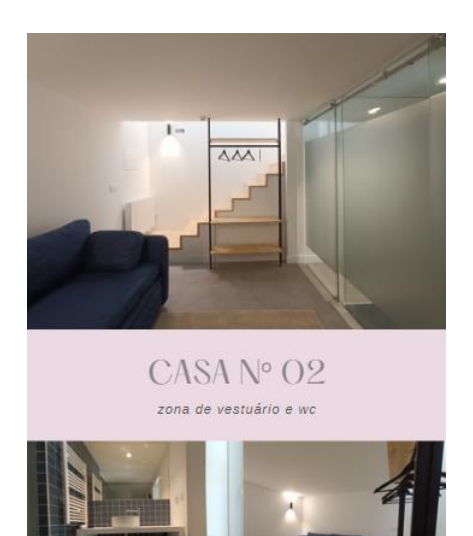

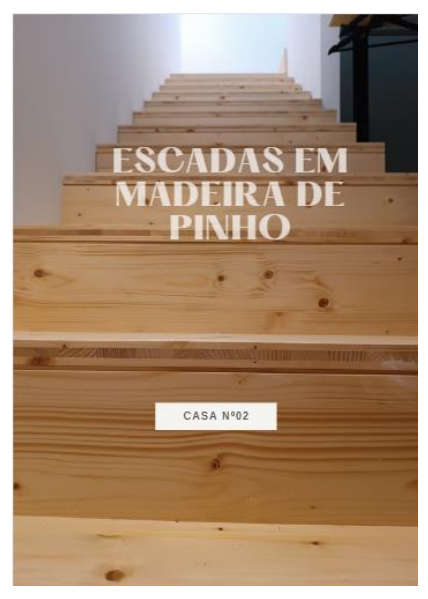

*Figura 32 wc 02 Casa 02 Figura 33 escadas em pinho 02*

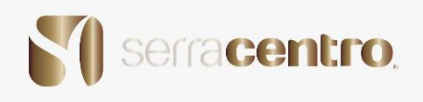

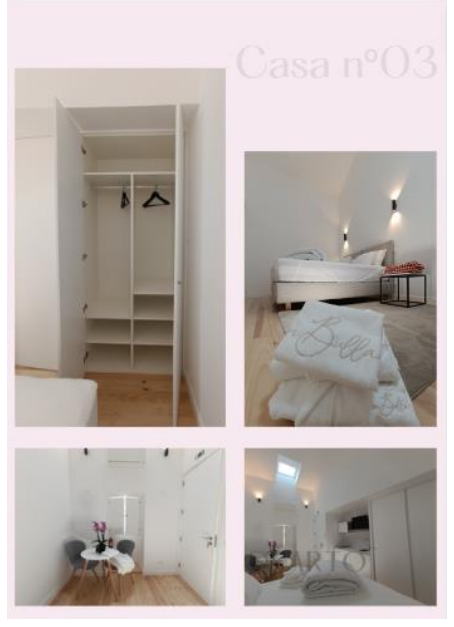

*Figura 34 Casa 03*

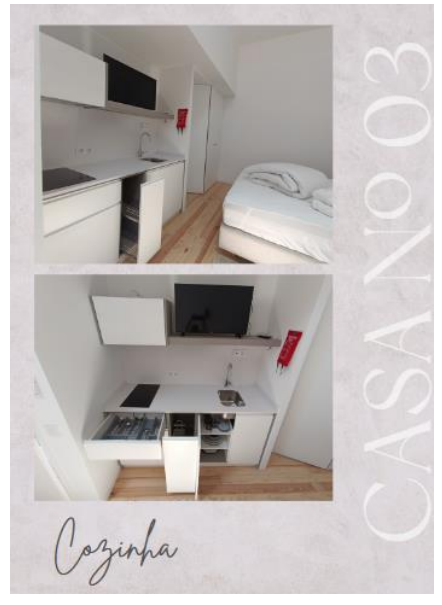

*Figura 35 cozinha 03*

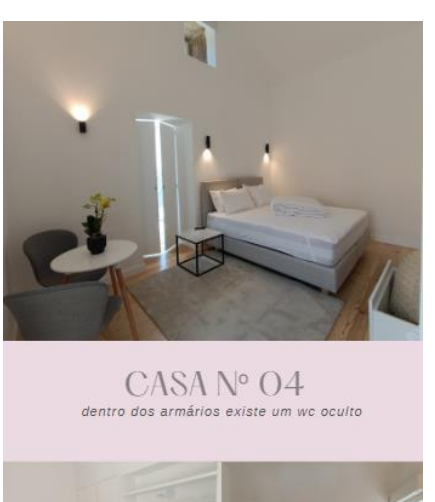

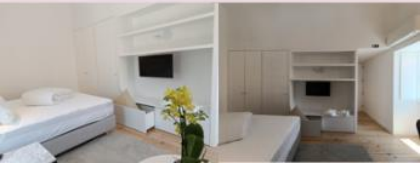

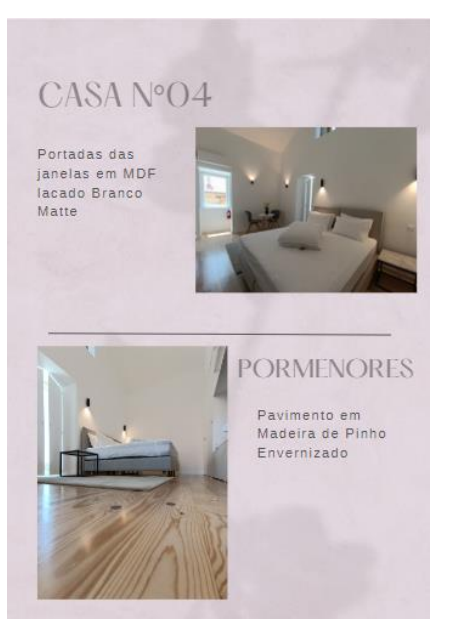

*Figura 36 Casa 04 Figura 37 pormenores da casa 04*

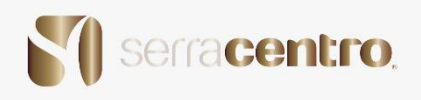

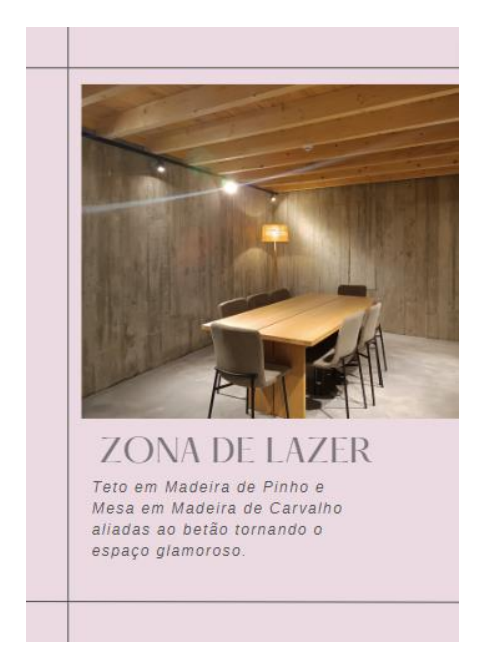

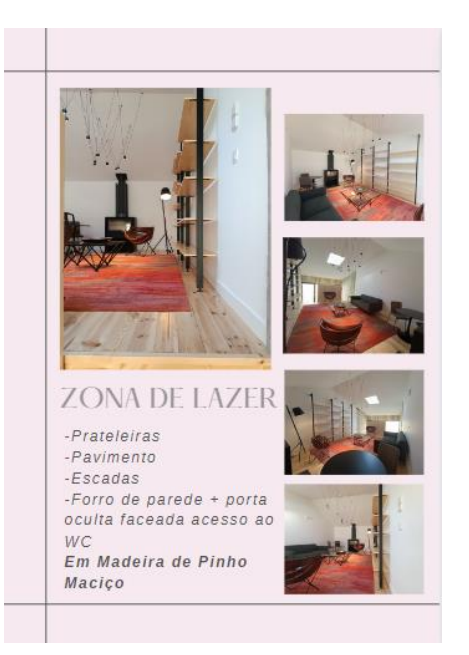

*Figura 38 Zona de lazer (baixo) Figura 39 Zona de lazer (cima)*

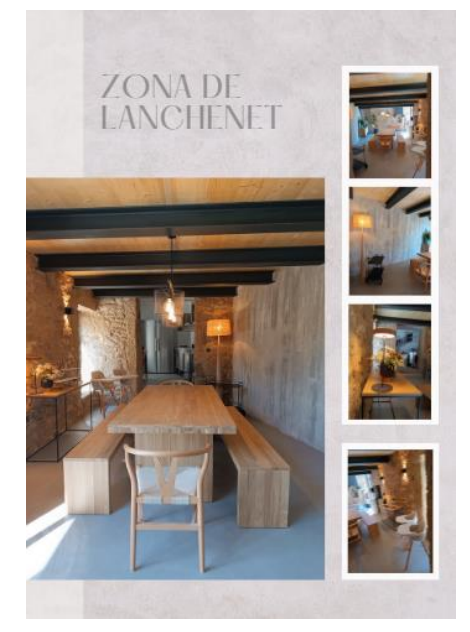

*Figura 39 Zona de lanche Figura 40 Zona de lanche Figura 41 Parcerias*

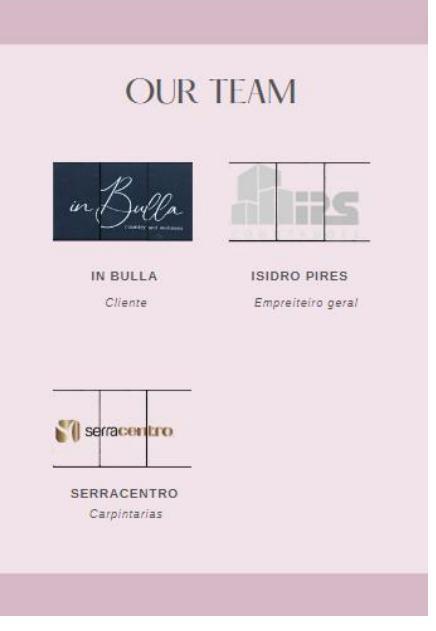

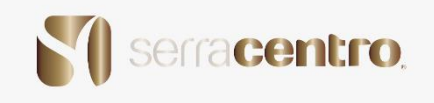

# **Projeto 8 – Equipamento – Armário**

Neste novo projeto a estagiária teve completamente dentro do projeto do início ao fim.

Um cliente entrou na loja já com um projeto de um designer em mãos que inicialmente era apenas chegar à Serracentro e mandar produzir.

Na visita à casa do cliente verificou-se que o projeto não era compatível com o espaço.

Foi proposto então à estagiária refazer o projeto de acordo com o espaço visitado.

O que veio a realizar em 2D, 3D, tendo de passar pelas seguintes fazes:

- Desenho técnico;
- Inventor 3D;
- Blender;
- Adobe Photoshop;

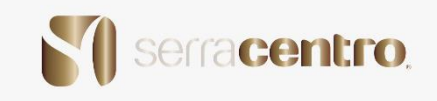

 Havia sido colocado um prazo muito curto para a apresentação do equipamento ao cliente.

 Nessa mesma tarde já com o projeto do movel praticamente terminado o cliente chegou à loja com ideias completamente distintas das iniciais e pedindo assim um móvel completamente diferente do que tinha idealizado inicialmente como mostra na *figura 42 e 43*.

 Tendo que a estagiária refazer o projeto de início ao fim, inicialmente foi um pouco preocupante o estado da estagiária pois não estava habituada a ter de enfrentar episódios como estes, mas em conversa com a tutora animou se e começou a desenvolver novamente o projeto. Foi então aos poucos refazendo todos os passos e calculando também quantas gavetas precisaria para um armário daquela natureza e como o cliente tinha pedido que haveria necessidade deste equipamento conter gavetas para malas, sapatos e joias, teve de se ter em atenção onde ficaria e para que serviria cada espaço de gaveta e utilizando os seus conhecimentos de ergonomia e antropometria para saber até onde poderiam chegar a altura das gavetas e até onde se iriam colocar as prateleiras.

 Após muito trabalho e dedicação o armário ficou pronto para a sua apresentação e como foi realizado antes em todos os projetos também se teve de fazer uma pequena apresentação e Moodboard dos materiais.

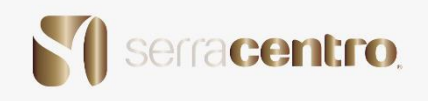

# **Fotografias do projeto:**

# STECCA ARMARIUM

#### Antes:

# Armário fechado

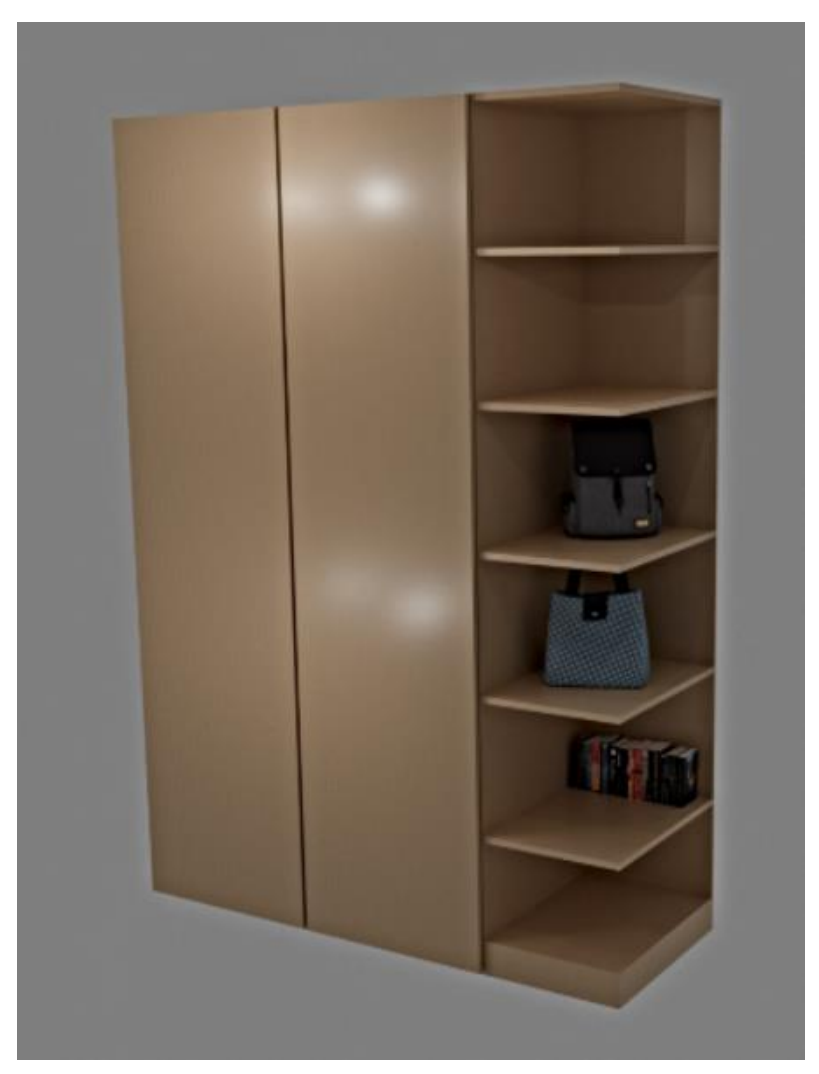

*Figura 42 Teste 01 Stecca (fechado)*

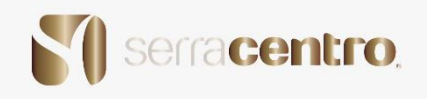

## STECCA ARMARIUM

#### Antes:

#### Armário aberto

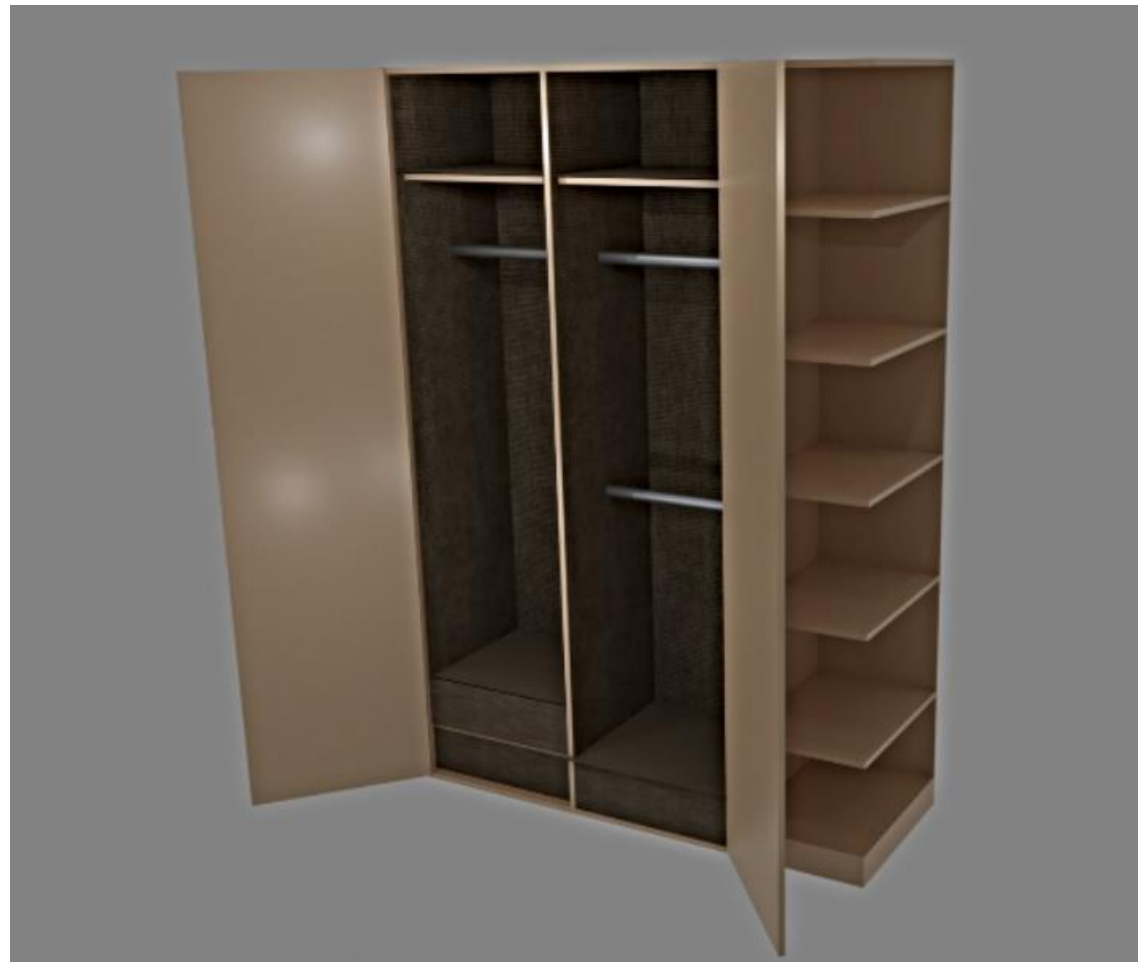

*Figura 43 Teste 01 Stecca (aberto)*

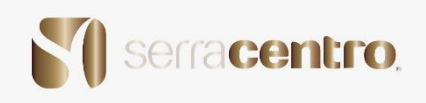

### STECCA ARMARIUM

Depois:

Armário fechado

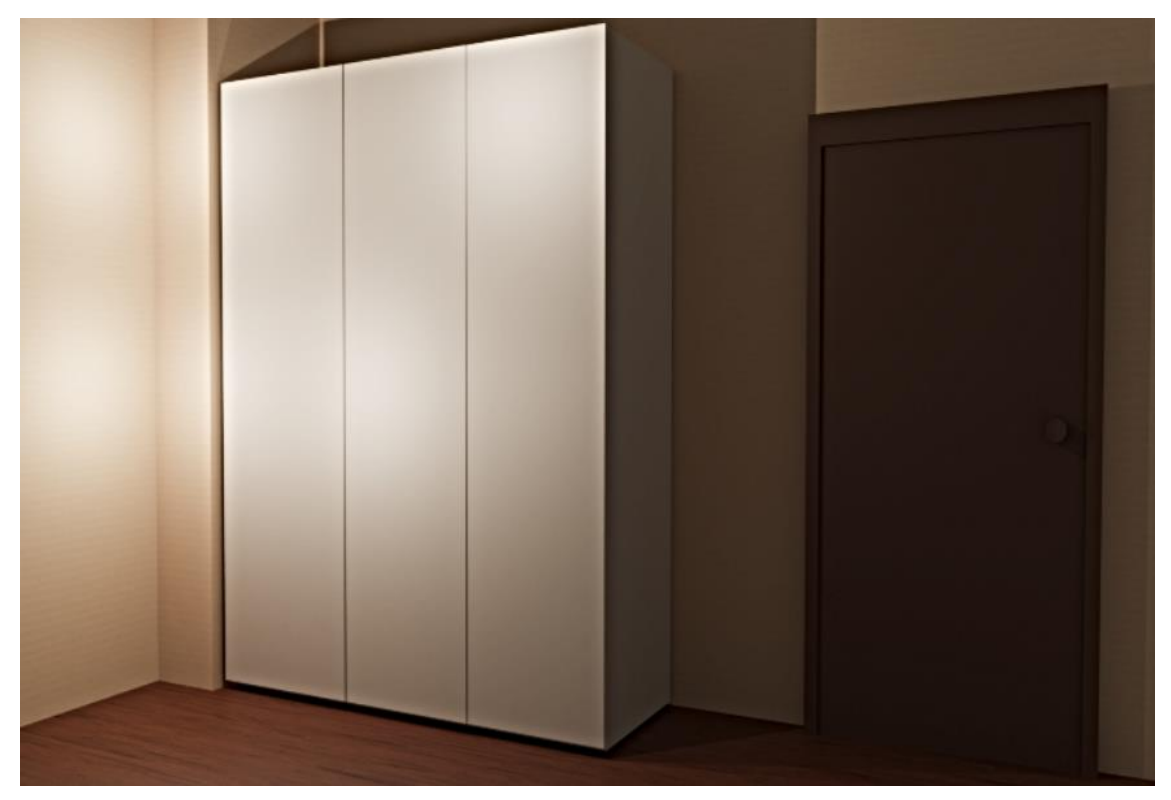

*Figura 44 Stecca Armarium (fechado)*

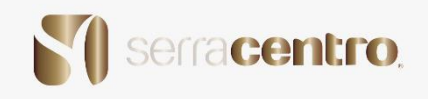

#### STECCA ARMARIUM

#### Depois:

Armário Aberto

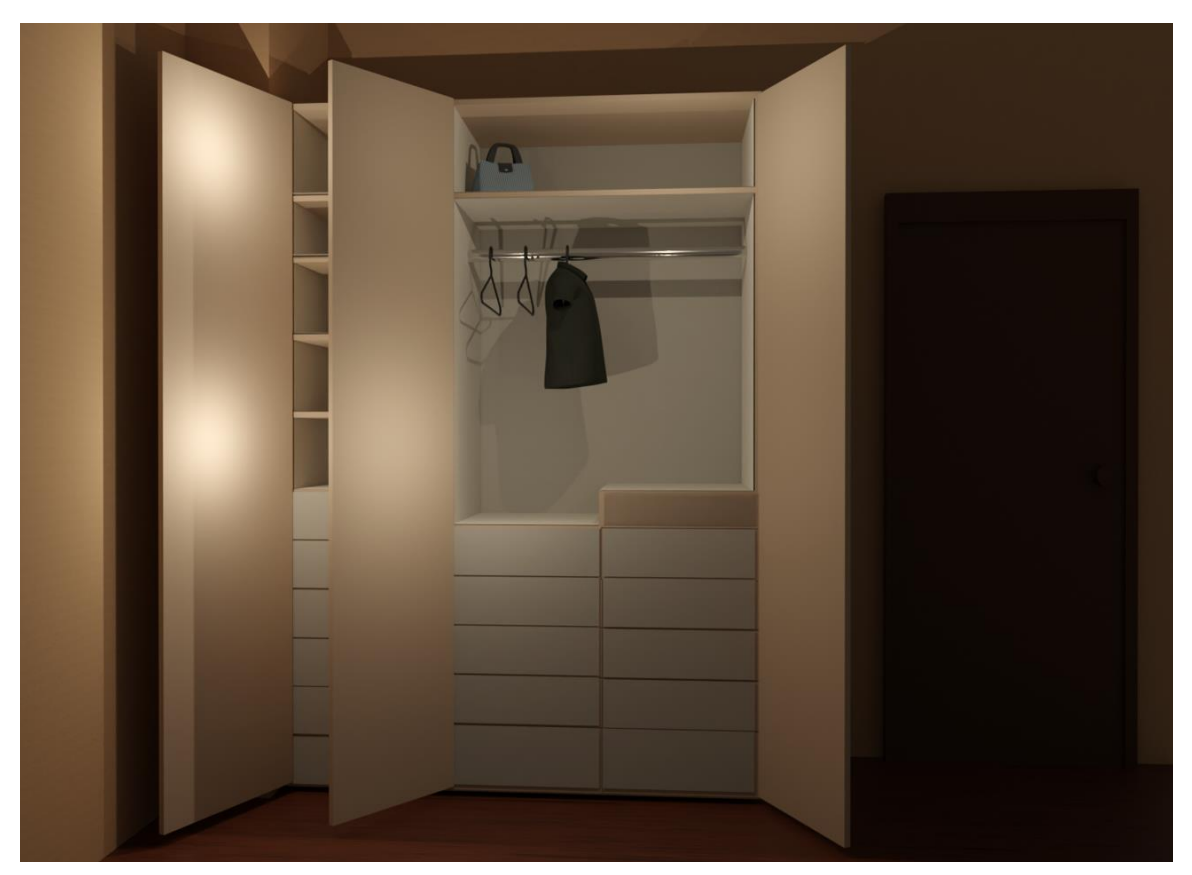

*Figura 45 Stecca armarium (aberto)*

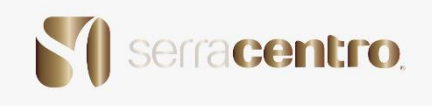

#### Apresentação do Armário:

A apresentação do armário ao cliente foi realizada na aplicação Canva Pro como é demonstrado nas imagens que se seguem.

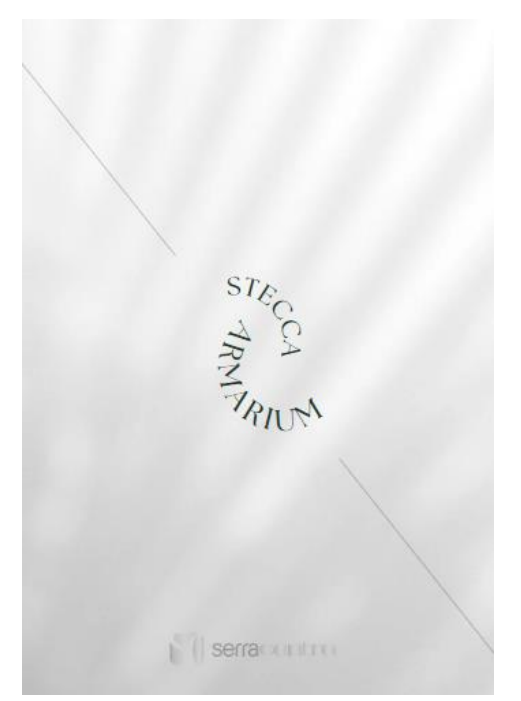

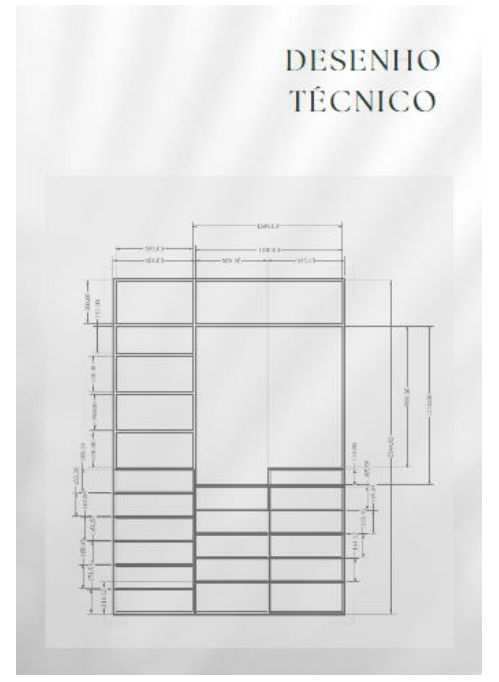

*Figura 46 Logo - Stecca Figura 47 Desenho Tec. Stecca*

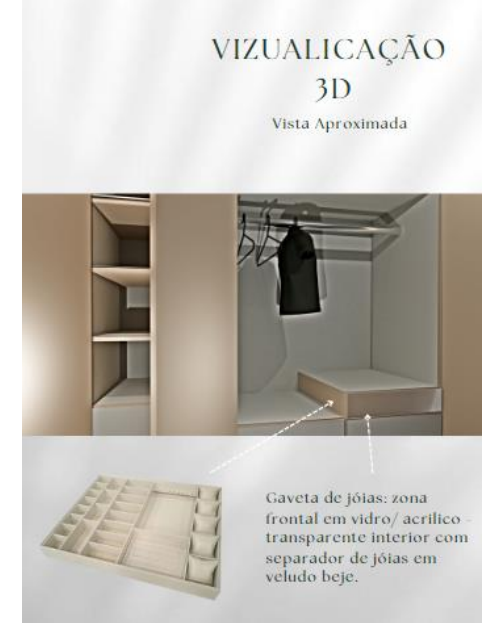

*Figura 48 Pormenores 01 Stecca armarium Figura 49 Pormenores 02 stecca armarium*

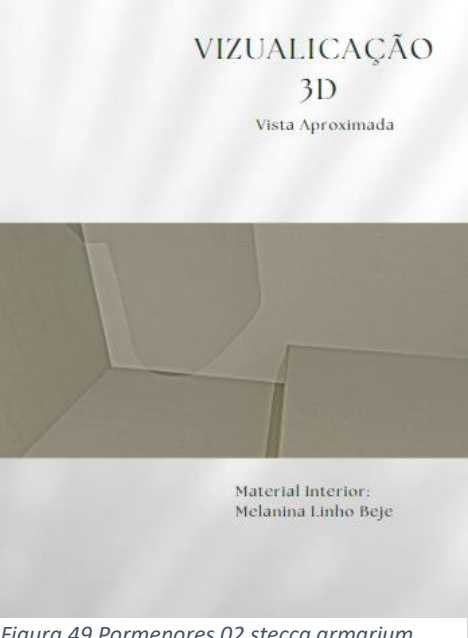

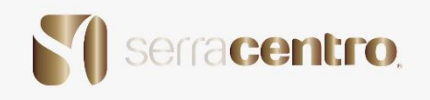

### **Projeto 9 – Turismo rural – Casa da Praça**

 A Casa da Praça é um turismo rural situado no distrito da Guarda, onde a Serracentro entreviu na recuperação das madeiras degradadas pelo tempo.

 Neste último projeto foi apenas solicitado à estagiária que fizesse uma apresentação no Canva Pro acerca do turismo rural.

 Como tal a estagiária começou por apresentar as fotografias da porta principal onde o puxador e a fechadura teriam mais de 100 anos. Todas as portas foram lacadas em Verde Olive que é uma tinta à base de água, dando assim um tom mais rústico à casa.

 Seguindo-se pela apresentação das outras portas interiores todas com o mesmo processo e todas recuperadas *figuras 51 e 52*.

 Depois foram os tetos, estes sim eram diferentes do resto todos eles com desenhos diferentes todos recuperados em madeira também, figuras *53 e 54*.

 Seguindo-se o pavimento da casa que fora todo tratado no local limado e envernizado. O pavimento era em Madeira de Pinho Natural Maciço, *figura55*.

De Seguida os rodapés também lacados em Verde Olive, *figura 56.*

 E por fim as escadas algumas foram recuperadas e outras foram construídas de raiz em madeira de pinho, *figura 57*.

Apresentação:

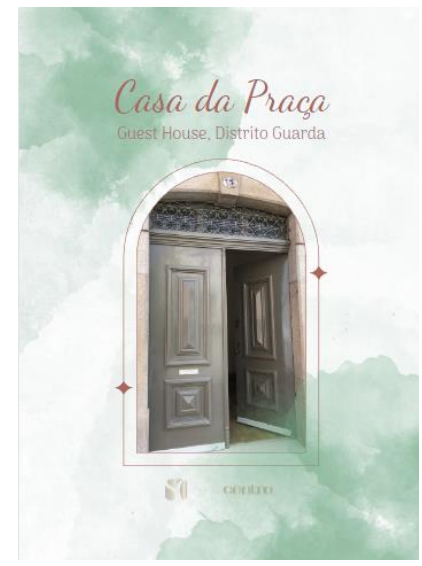

*Figura 50 Slide 1 Casa da Praça*

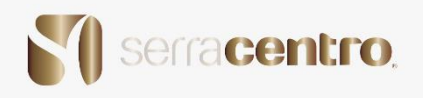

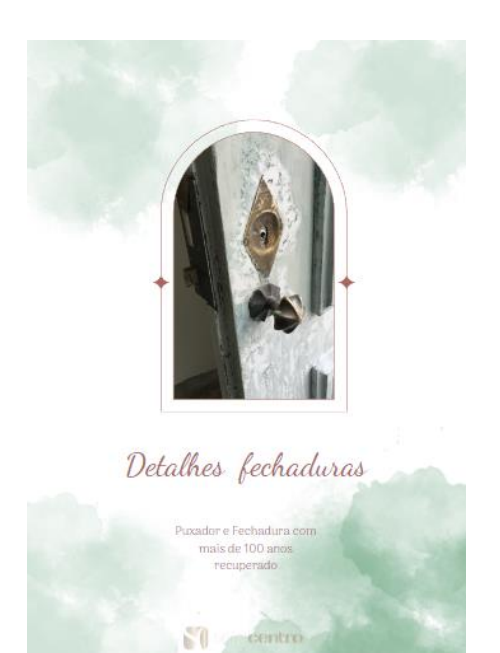

*Figura 51 Fechadura recuperada Figura 52 Porta recuperada*

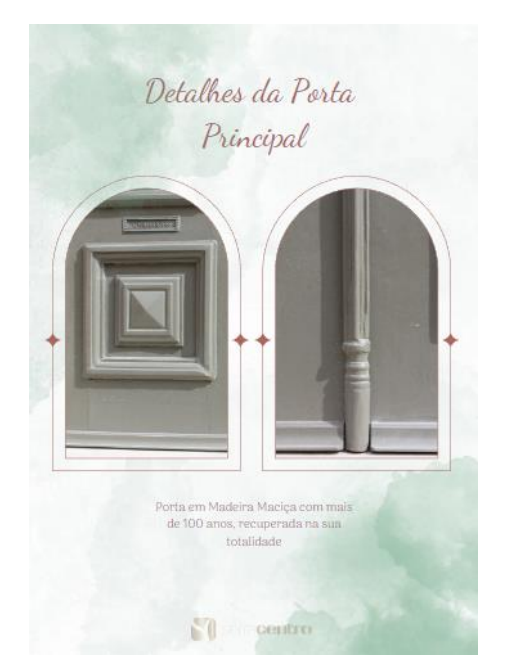

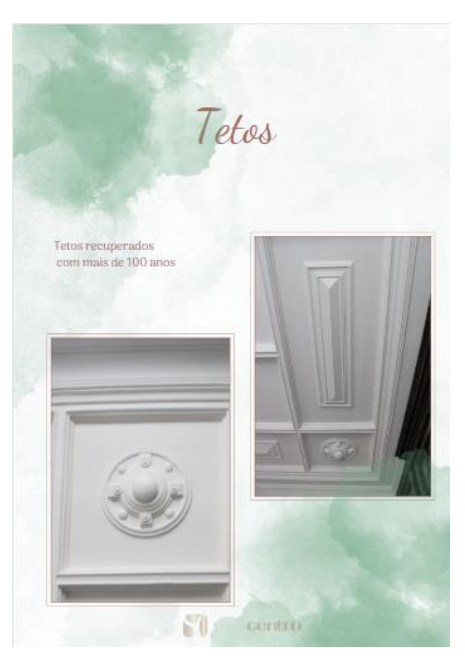

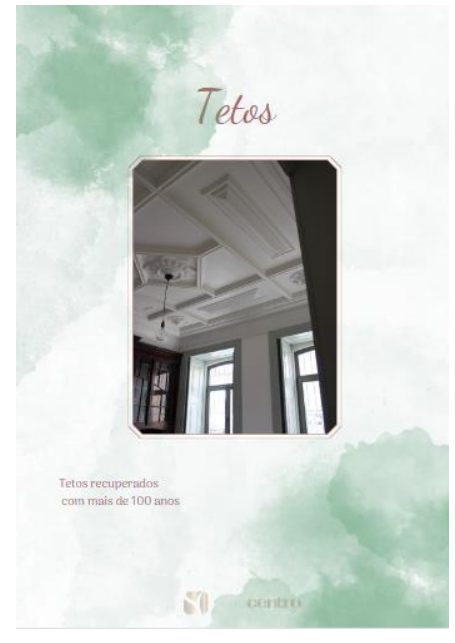

*Figura 53 Tetos recuperados Figura 54 Recuperação de Tetos*

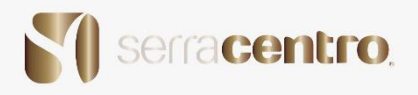

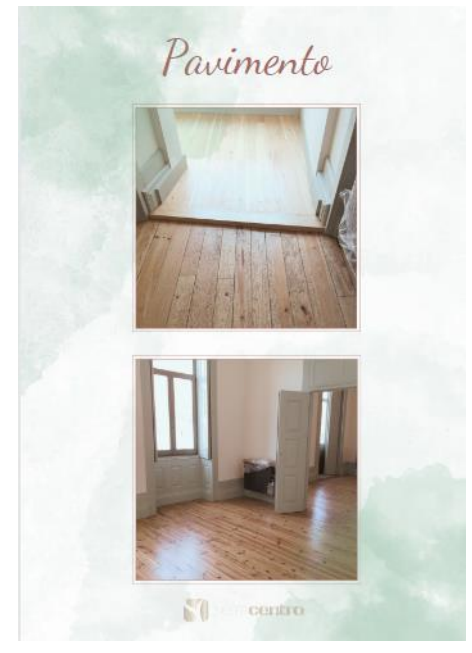

*Figura 55 Pavimento*

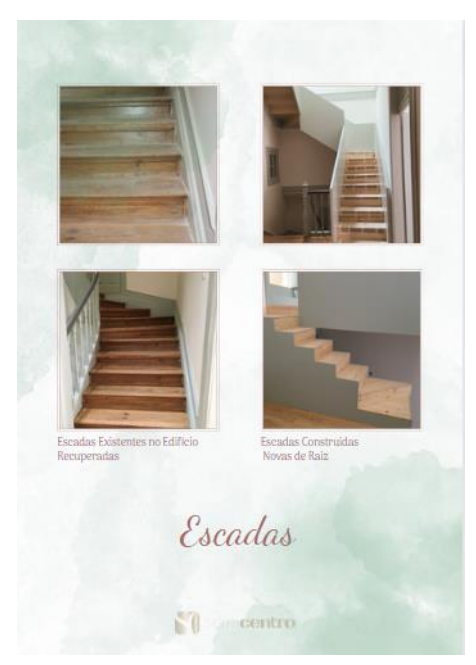

*Figura 57 escadas recuperadas e novas de raiz Figura 58 Corrimão*

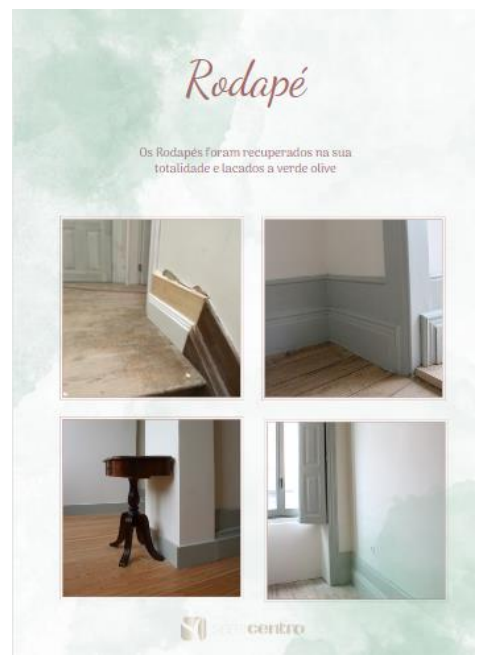

*Figura 56 Rodapé*

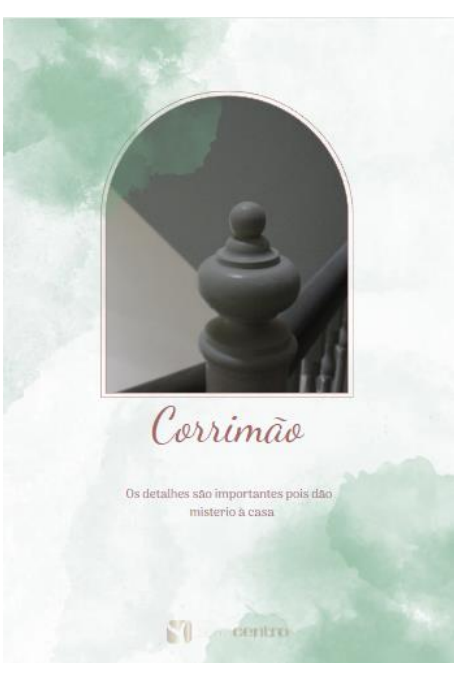

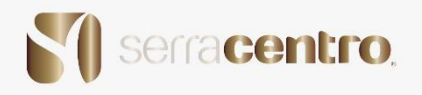

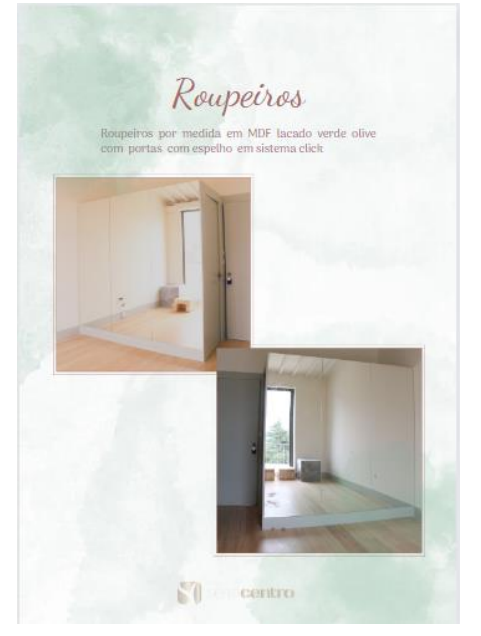

*Figura 59 Roupeiros Figura 60 Quartos*

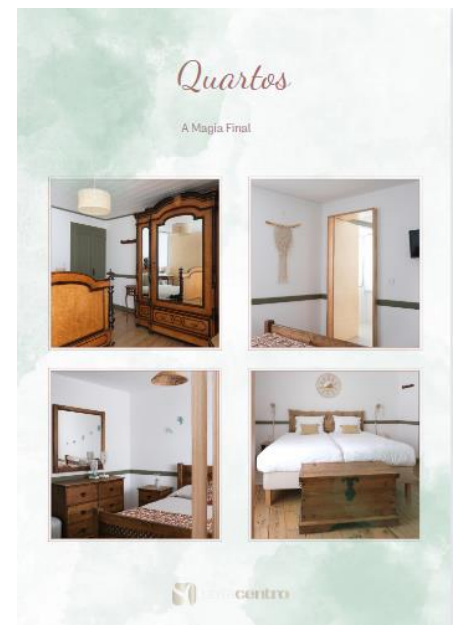

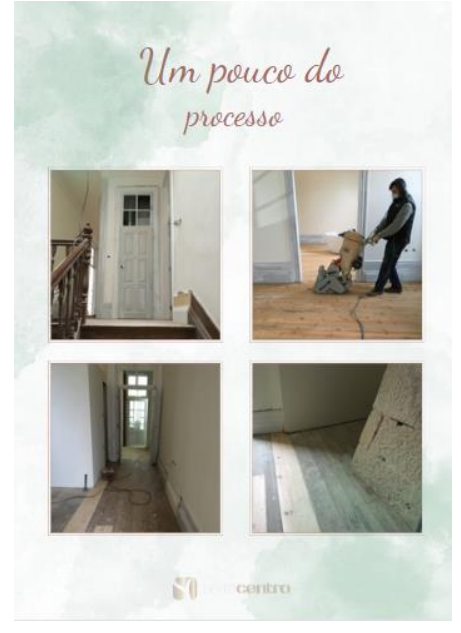

*Figura 61 mais imagens do processo*

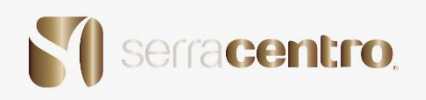

#### **Conclusão**

 A realização de projetos de design em contexto de trabalho mostrou-se muito importante uma vez que vai de encontro ao contexto prático da preparação académica da estagiária.

 Neste contexto, foi exigido um maior rigor no cumprimento de prazos, que em contexto académico não é tão rígido.

 Neste local a estagiária cresceu bastante a vários níveis, obteve consciência das várias fases do trabalho de projeto, do funcionamento da empresa e do relacionamento entre funcionários-clientes.

 Para a estagiária existem lapsos no curso nomeadamente na vertente de Projeto, pois deveria haver uma maior diversidade de matérias, nomeadamente no que concerne a orçamentos e diversidade de materiais.

 A estagiária entende que a carga horária do estágio é extremamente reduzida para que possam ser apreendidas outros assuntos e técnicas, inclusivé concretizar projetos complexos, pois a sensação é a de que mal iniciamos o estágio ele tende logo a acabar. Acaba por não ter a perceção do que é o mundo real do trabalho, que tem as suas diferenças do mundo académico.

 Independentemente das considerações atrás referidas, a estagiária pode concluir que foi gratificante, desafiante e inclusive superou as expectativas e considera extremamente importante os conhecimentos adquiridos para o seu futuro profissional.

O que mais gostei na empresa foi a interação com todos os elementos da empresa, acho que são todos muito simpáticos e compreensivos. O espaço onde estagiei era cómodo e fresco.

Gostei de todos os trabalhos que realizei na empresa porque cada tarefa me trouxe novos ensinamentos e novas experiências para a vida pessoal e profissional, ajudando-me a desenvolver capacidades de comunicação, pois tive de contactar com os clientes e até recolher encomendas da empresa.

A parte que mais gostei do estágio foi a deslocação à obra e vê-la a desenvolver-se e por conseguinte ter o cliente satisfeito pelo trabalho realizado pela empresa.

Relativamente aos aspetos negativos sobre a empresa, não fiquei com tal impressão, pois sempre fui bem-vinda e sempre fui tratada como parte da equipa.

Cada trabalho que me foi pedido foi um desafio novo, e cada cliente satisfeito foi como uma barreira superada para um futuro brilhante.

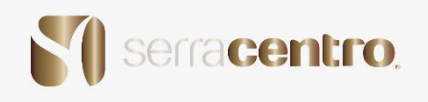

## **Bibliografia**

#### **Livros:**

[https://www.cm](https://www.cm-braganca.pt/cmbraganca2020/uploads/document/file/2861/Marca_Munic_pio_Bragan_a_-_Normas_Gr_ficas.pdf~)[braganca.pt/cmbraganca2020/uploads/document/file/2861/Marca\\_Munic\\_pio\\_Bragan\\_a](https://www.cm-braganca.pt/cmbraganca2020/uploads/document/file/2861/Marca_Munic_pio_Bragan_a_-_Normas_Gr_ficas.pdf~) [\\_-\\_Normas\\_Gr\\_ficas.pdf~](https://www.cm-braganca.pt/cmbraganca2020/uploads/document/file/2861/Marca_Munic_pio_Bragan_a_-_Normas_Gr_ficas.pdf~) (consultado em Junho) <https://ria.ua.pt/> (ergonomia e antropometria) (consultado em Junho)

#### **Webgrafia**

<https://serracentro.pt/v2/> (consultado desde Maio a Julho)

<https://www.canva.com/> (consultado desde Maio a Julho)

<https://www.pinterest.pt/> (consultado desde Maio a julho)

Programas

Autodesk Inventor - <https://www.autodesk.com/>

Autodesk AutoCAD - <https://www.autodesk.com/>

Adobe Photoshop - <https://www.adobe.com/>

Canva Pro - <https://www.canva.com/>

Blender - https://www.blender.org/